**Nokia Lumia 800 erabiltzailearen gida**

# **Edukia**

### **[Segurtasuna 4](#page-3-0)**

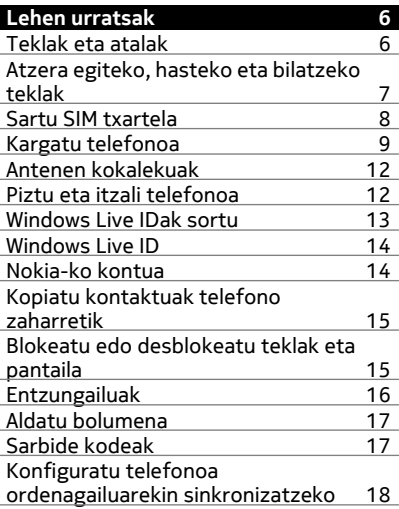

# **[Oinarrizkoak 19](#page-18-0)**

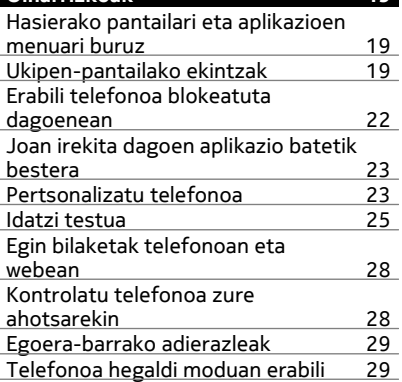

### [Bateriaren iraupena areagotu 30](#page-29-0) **[Deiak 31](#page-30-0)** Deitu kontaktuei<br>Deitu markatutako azken zenbakira 31 [Deitu markatutako azken zenbakira 31](#page-30-0) Deitu zure ahots-postontzira [Desbideratu deiak ahots-postontzira](#page-31-0) [edo beste telefono-zenbaki batera 32](#page-31-0)<br>Egin konferentzia-deiak 32 Egin konferentzia-deiak 1982<br>Isilarazi sarrerako deiak 1983 [Isilarazi sarrerako deiak 33](#page-32-0) [Erabili zure ahotsa kontaktu bati](#page-32-0)

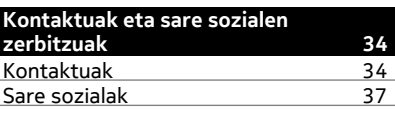

[deitzeko 33](#page-32-0)

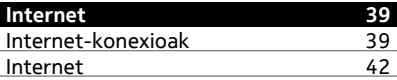

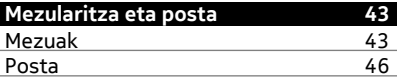

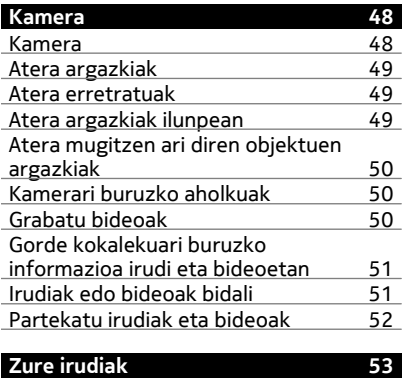

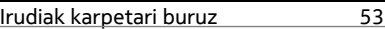

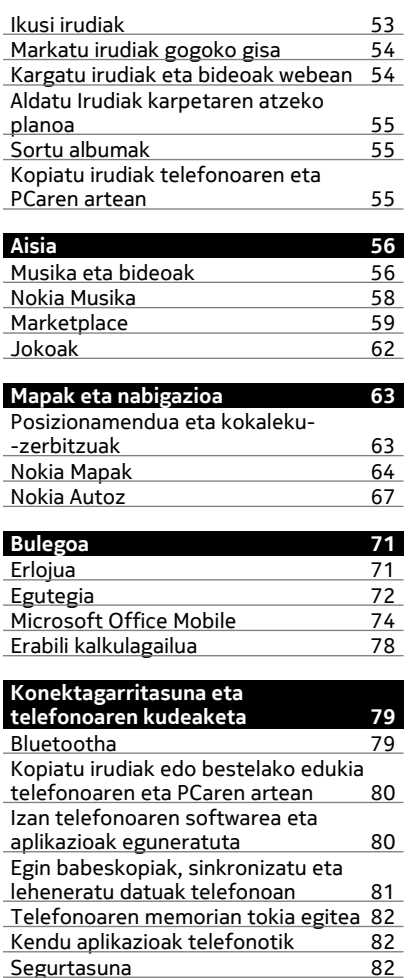

#### **[Produktu- eta segurtasun-](#page-84-0) [-informazioa 85](#page-84-0)**

# **[Aurkibidea 91](#page-90-0)**

**[Laguntza 84](#page-83-0)**

# <span id="page-3-0"></span>**Segurtasuna**

Jarraibide erraz hauek irakurri. Jarraibideak ez betetzea arriskutsua edo legez kanpokoa izan daiteke. Informazio gehiago behar izanez gero, erabiltzailearen gida osoa irakurri.

### **DEBEKATUTAKO TOKIETAN ITZALI**

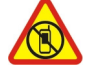

Itzali telefonoa mugikorrak erabiltzea debekatuta baldin badago edo interferentziarik edo arriskurik sor badezake, adibidez, hegazkinetan, ospitaleetan eta medikuntzako tresneria, erregai, produktu kimiko edo leherketen arriskua duten guneen inguruan. Bete argibideak eremu mugatuetan.

### **ERREPIDEAN KONTUZ IBILTZEA DA GARRANTZITSUENA**

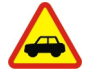

Bete tokiko arau guztiak. Gidatzeko orduan, eduki eskuak beti libre autoa gidatzeko. Gidatzen ari zarenean, errepidean kontuz ibiltzea da garrantzitsuena.

#### **INTERFERENTZIAK**

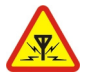

Haririk gabeko telefono guztiek interferentziak jasan ditzakete, eta horrek telefonoaren jarduna kaltetu dezake.

#### **ZERBITZU HOMOLOGATUA**

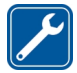

Langile homologatuek bakarrik instalatu edo konpondu dezakete telefonoa.

#### **BATERIAK, KARGAGAILUAK ETA BESTELAKO OSAGARRIAK**

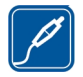

Erabili Nokia konpainiak gailu honekin erabiltzeko homologatu dituen bateriak, kargagailuak eta bestelako osagarriak soilik. Ez konektatu produktu bateraezinik.

### **TELEFONOA LEHOR MANTEN EZAZU**

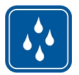

Zure telefonoak ez du urarekiko erresistentziarik. Lehor manten ezazu.

#### **KRISTALEZKO ZATIAK**

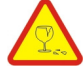

Telefonoaren pantaila kristalezkoa da. Kristal hori hauts daiteke telefonoa objektu gogor batekin topatzen bada edo kolpe gogorren bat jasotzen badu. Kristala hautsiz gero, ez ukitu telefonoaren kristalezko zatiak eta ez saiatu telefonoko kristalezko zatiak kentzen. Utzi telefonoa erabiltzeari baimendutako zerbitzuko langileek kristala ordeztu arte.

#### **ZURE ENTZUMENA BABES EZAZU**

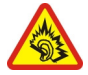

Entzumen-kalteak ekiditeko, ez ezazu bolumen altuan denbora askoan entzun. Kontuz ibili, bozgorailua jarrita dagoen bitartean, gailua belarriarengandik hurbil jartzerakoan.

# <span id="page-5-0"></span>**Lehen urratsak**

### **Teklak eta atalak**

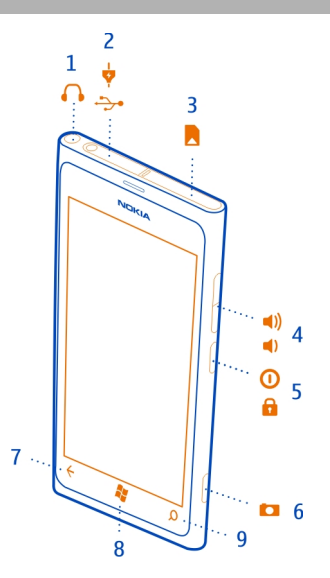

- Entzungailu eta bozgorailuen konektorea (3,5 mm)
- Micro-USB konektorea. Bateria kargatzeko ere erabiltzen da.
- Micro-SIM txartelaren euskarria
- Bolumen-tekla
- Pizteko/Blokeatzeko tekla
- Kamera-tekla
- Atzera egiteko tekla
- Hasteko tekla
- Bilatzeko tekla

<span id="page-6-0"></span>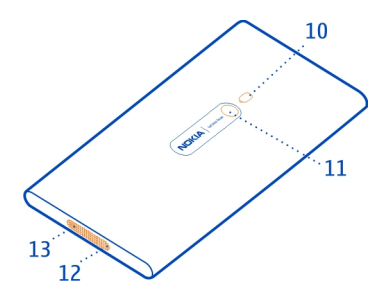

- **10** Kameraren flasha
- **11** Kameraren lentea
- **12** Mikrofonoa
- **13** Bozgorailua

Kameraren lenteak babes-estalkia badakar, ken iezaiozu.

### **Atzera egiteko, hasteko eta bilatzeko teklak**

Atzera egiteko, hasteko eta bilatzeko teklek telefonoan nabigatzen lagunduko dizute.

# **Atzera egiteko tekla**

### **Itzuli aurreko pantailara**

Sakatu  $\leftarrow$ . Pantaila blokeatuta egon zen azken alditik aurrera bisitatu dituzun aplikazio eta webgune guztiak gogoratzen ditu telefonoak.

# **Joan irekita dagoen aplikazio batetik bestera**

Sakatu eta mantendu  $\leftarrow$ , irristatu ezkerrera edo eskuinera eta hautatu nahi duzun aplikazioa.

### **Hasteko tekla**

# **Joan hasierako pantailara** Sakatu **...**

### **Kontrolatu telefonoa zure ahotsarekin**

Sakatu eta mantendu , eta esan ahots-komando bat. Baliteke ezaugarri hau hizkuntza guztietan eskuragarri ez egotea.

### <span id="page-7-0"></span>**Bilatzeko tekla**

**Egin bilaketak webean** Sakatu O.

#### **Sartu SIM txartela**

Telefonoak micro-SIM txartela darabil, mini-UICC izenez ere ezagutzen dena.

Ez ezarri eranskailurik txartelari.

1 Lehenik, micro-USB konektorearen estalkia ireki behar duzu. Sakatu estalkiaren ezkerreko muturra eta tira leunki estalkiari telefonotik urrunduz.

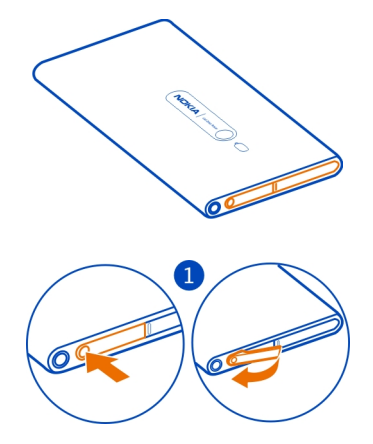

2 Txartelaren euskarria desblokeatzeko, irristatu euskarria ezkerrera. Tira leunki euskarriari.

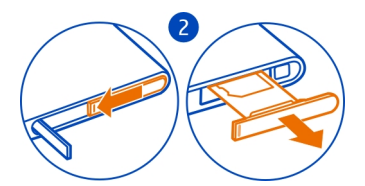

3 Ziurtatu kontaktu-eremua gora begira dagoela, eta ezarri txartela euskarrian.

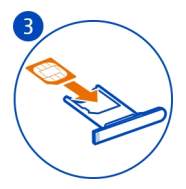

<span id="page-8-0"></span>4 Ezarri txartelaren euskarria berriro telefonoan, eta sakatu eta irristatu euskarria eskuinera.

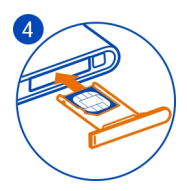

5 Itxi micro-USB konektorearen estalkia.

### **Kendu SIM txartela**

- 1 Itzali telefonoa.
- 2 Ireki micro-USB konektorearen estalkia.
- 3 Desblokeatu txartelaren euskarria eta tira leunki euskarriari.
- 4 Tira txartelari euskarritik ateratzeko.

Aurrerago sareko zerbitzu-hornitzailea aldatzen baduzu, argibideak eskuratzeko, joan [www.nokia.com/support](http://www.nokia.com/support) helbidera.

# **Kargatu telefonoa**

# **Bateriari buruz**

Telefono honek behin eta berriz karga daitekeen atera ezineko bateria darama barruan. Erabili soilik Nokia-k telefono honekin erabiltzeko onartu dituen kargagailuak. Halaber, USB kable bateragarria erabil dezakezu telefonoa kargatzeko (telefonoarekin dator).

Telefonoa konfigura dezakezu, bateria gutxi geratzen zaionean automatikoki bateria aurrezteko moduan ezar dadin. Hautatu  $\rightarrow$   $\cdot$  eta ahorro de batería > Activar el **ahorro de batería siempre que quede poca batería**.

Telefonoa bateria aurrezteko moduan ezartzen denean, agian ezingo dituzu aplikazio guztien ezarpenak aldatu.

#### **10 Lehen urratsak**

Ez saiatu bateria telefonotik ateratzen. Eraman telefonoa hurbilen dagoen baimendutako zerbitzu-gunera bateria ordezteko.

Baimendutako saltokiek bateria ordezteko zerbitzua eskain dezakete.

**Garrantzitsua:** Langile kualifikatuek edo baimendutako zerbitzu-zentroek soilik ordezka dezakete bateria. Bateria baimendu gabeko moduren batean ordeztuz gero, berme-eskubidea galtzen da.

#### **Kargatu bateria**

Bateria zertxobait kargatu da fabrikan, baina baliteke berriro kargatu behar izatea telefonoa lehen aldiz piztu ahal izan aurretik.

Ez duzu bateria denbora-tarte jakin batez kargatu beharrik, eta kargatu bitartean telefonoa erabiltzen jarrai dezakezu.

Telefonoa itzalita badago kargatzen hastean, automatikoki piztuko da.

Ziurtatu telefonoa kargatzeko USB kargagailu bateragarria darabilzula.

Telefonoak bateria gutxi duela adierazten badu, egin hau:

#### **Kargatu hormako hartunetik**

1 Aurrena, konektatu USB kablea kargagailura eta entxufatu kargagailua hormako hartunera. Ondoren, konektatu USB kablearen micro-USB muturra telefonora.

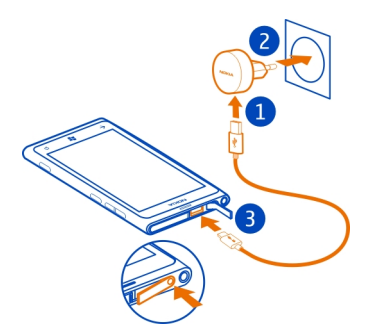

2 Bateria beteta dagoenean, kendu kargagailua telefonotik eta, ondoren, hormako hartunetik.

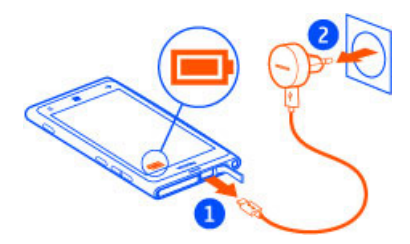

Konektorearen USB kablea haustea ekiditeko, konektatu eta deskonektatu kablea kontu handiz.

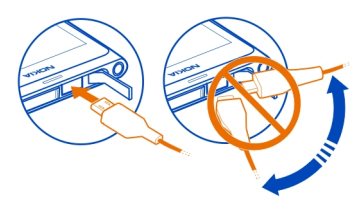

### **Kargatu ordenagailutik**

USB bidez karga dezakezu korronte-hartune erabilgarririk ez duzunean. Telefonoa kargatzen den bitartean datuak transferi daitezke. USB bidez kargatzeko indarraren eraginkortasuna nabarmenki alda daiteke, eta kargatzen hasteak eta telefonoak funtzionatzen hasteak luze har dezake.

1 Lehendabizi, konektatu USB kablea ordenagailura eta, ondoren, telefonora.

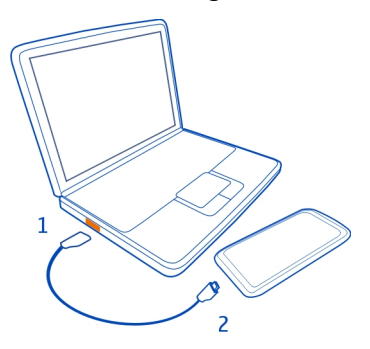

#### <span id="page-11-0"></span>**12 Lehen urratsak**

2 Bateria beteta dagoenean, lehendabizi kendu USB kablea telefonotik eta, ondoren, ordenagailutik.

Bateria guztiz deskargatuta baldin badago, kargagailuaren ikurra agertu arte edo deirik egin ahal izan arte minutu batzuk igaro litezke.

Bateria luzaroan erabili ez baldin bada, beharbada kargagailua konektatu, desentxufatu eta berriz ere konektatu egin beharko da bateria kargatzen has dadin.

#### **Antenen kokalekuak**

Saihestu antena ukitzen erabiltzen ari den bitartean. Antena ukitzeak komunikazioaren kalitatean eragina du; gainera, telefonoak beharrezkoa baino bateria gehiago gasta lezake eta, ondorioz, bateriaren iraupena murritz liteke.

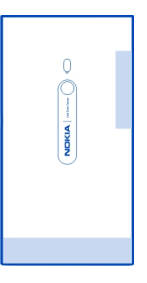

Antenaren eremua nabarmenduta dago.

#### **Piztu eta itzali telefonoa**

#### **Piztu telefonoa**

Sakatu eta mantendu pizteko tekla, telefonoak dardara egin arte.

<span id="page-12-0"></span>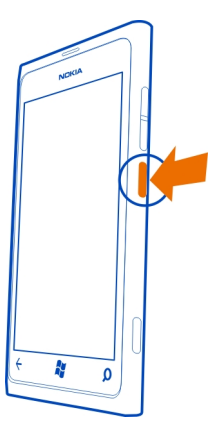

### **Itzali telefonoa**

Sakatu eta mantendu pizteko tekla, eta arrastatu pantailaren blokeoa behera.

### **Windows Live IDak sortu**

Telefonoan SIM txartela sartu eta telefonoa lehen aldiz pizten duzunean, telefonoak hasierako konfigurazioan gidatuko zaitu. Windows Live zerbitzu guztiak atzitzeko, sortu Windows Live IDa.

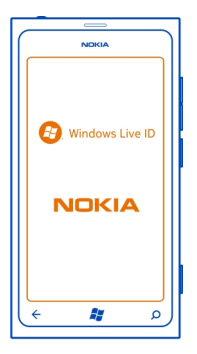

#### <span id="page-13-0"></span>**14 Lehen urratsak**

Windows Live IDa sortzeko, interneterako konexioa izan behar duzu. Datu-kostu posibleei buruzko informazioa eskuratzeko, jarri sareko zerbitzu-hornitzailearekin harremanetan. Internetera konektatu ezin baduzu, kontua geroago sor dezakezu.

Dagoeneko Windows Live IDa baduzu, hasi saioa lehendik dituzun erabiltzaile-izena eta pasahitza erabilita.

**Aholkua:** Pasahitza ahaztu zaizu? Mezu elektroniko edo testu-mezu batean bidal diezazuten eska dezakezu.

Windows Live IDa geroago sortzeko, zoaz [www.live.com](http://www.live.com) helbidera.

Kontua konfiguratzen ari zarela larrialdi-dei bat egiteko, hautatu **llamada SOS**.

#### **Windows Live ID**

Windows Live IDarekin, Windows Live eta Zune zerbitzuak atzi ditzakezu erabiltzaile- -izen eta pasahitz bakarrarekin, bai telefonotik bai ordenagailutik ere. Halaber, erabiltzaile-izen eta pasahitz berak erabil ditzakezu Xbox kontsolan Xbox Live zerbitzuak atzitzeko.

Windows Live IDarekin, besteak beste, hau egin dezakezu:

- Marketplace zerbitzuko edukia deskargatu.
- Windows Live zerbitzuan kontaktuen babeskopia egin.
- SkyDrive zerbitzuan irudiak eta dokumentuak kargatu, gorde eta partekatu.
- Bilatu nire telefonoa zerbitzuan telefonoaren jarraipena egin eta galdutako telefonoak blokeatu.
- Jokoetako lorpenak telefonoan eskuratu eta haiei batu telefonoan jolasterakoan.

Eskuragarri dauden zerbitzuak desberdinak izan daitezke.

Windows Live IDari eta Windows Live zerbitzuei buruzko informazio gehiago eskuratzeko, joan [www.live.com](http://www.live.com) helbidera.

#### **Nokia-ko kontua**

Nokia kontuarekin, Nokia zerbitzu guztiak atzi ditzakezu erabiltzaile-izen eta pasahitz bakarra erabiliz, bai telefonoan bai ordenagailu bateragarri batean ere.

Hauek egin ditzakezu:

- Edukia Nokia zerbitzuetatik deskargatu
- Telefonoaren modelo eta kontaktuen informazioari buruzko xehetasunak gorde. Ordaintzeko txartelaren xehetasunak ere gorde ditzakezu.

<span id="page-14-0"></span>Nokia kontuari eta Nokia zerbitzuei buruz gehiago jakiteko, zoaz [www.nokia.com/](http://www.nokia.com/support) [support](http://www.nokia.com/support) helbidera.

Nokia kontua geroago sortzeko, joan [account.nokia.com](http://account.nokia.com) helbidera.

#### **Kopiatu kontaktuak telefono zaharretik**

Izan gehien behar eta nahi duzuna hatz-puntetan. Erabili kontaktuak transferitzeko aplikazioa, telefono zaharreko kontaktuak kopiatzeko.

Telefono zaharrak Bluetooth konexioa izan behar du eta kontaktuak telefonoaren memorian gordeta izan behar dituzu, ez SIM txartelean. Aplikazioak ez du telefono- -modelo guztietan funtzionatzen.

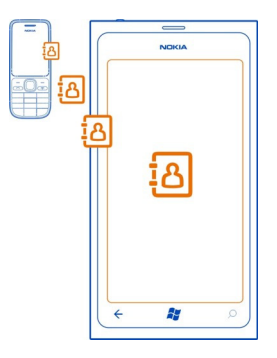

- 1 Telefono zaharrean, aktibatu Bluetootha.
- 2 Telefono berriaren hasierako pantailan, irristatu ezkerrera aplikazioen menura joateko eta hautatu **Pasar contactos**.
- 3 Hautatu **continuar** eta aktibatu Bluetootha.
- 4 Aurkitu diren gailuen zerrendan, hautatu telefono zaharra eta jarraitu bi telefonoetan agertzen diren argibideei.

Telefonoak onartzen ez duen hizkuntza batean idatzita badaude kontaktuak, baliteke kontaktuen informazioa behar bezala ez bistaratzea.

Aurrez Windows Live-n kontaktuen babeskopia egin baduzu, zerbitzutik ere inporta ditzakezu kontaktuak zuzenean.

#### **Blokeatu edo desblokeatu teklak eta pantaila**

Telefonoa poltsan edo patrikan daramazunean nahi gabe deiak egitea ekiditeko, blokeatu telefonoaren teklak eta pantaila.

#### <span id="page-15-0"></span>**Blokeatu teklak eta pantaila**

Sakatu pizteko tekla.

### **Desblokeatu teklak eta pantaila**

Sakatu pizteko tekla eta arrastatu pantailaren blokeoa gora.

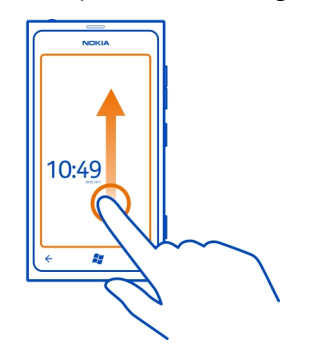

### **Ezarri teklak eta pantaila automatikoki blokeatzeko**

Hautatu  $\Theta$  >  $\Phi$  eta bloqueo y fondo > Apagar pantalla después de, eta hautatu teklak eta pantaila automatikoki blokeatzeko itxarote-denbora.

#### **Entzungailuak**

Entzungailu bateragarriak konekta ditzakezu telefonora.

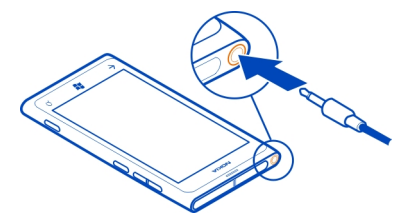

Irteera-seinalea igortzen duen produkturik ez konektatu, gailua kalte bailezakete. Ez konektatu tentsio-iturririk audio-konektorera. Telefono honekin erabiltzeko Nokia-k onartu ez duen entzungailu edo bestelako gailu osagarri bat audio-konektorera konektatuz gero, jarri arreta berezia bolumenean.

#### <span id="page-16-0"></span>**Aldatu bolumena**

Sakatu bolumen-teklak gora edo behera.

Bolumen-teklek soinu guztiak kontrolatzen dituzte, alarmen eta gogorarazleen bolumena barne.

Bozgorailu bateratuak distantzia txikietan hitz egiteko eta entzuteko aukera ematen dizu, telefonoa belarrian izan gabe.

### **Aktibatu edo desaktibatu bozgorailua deian zehar** Hautatu .

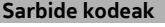

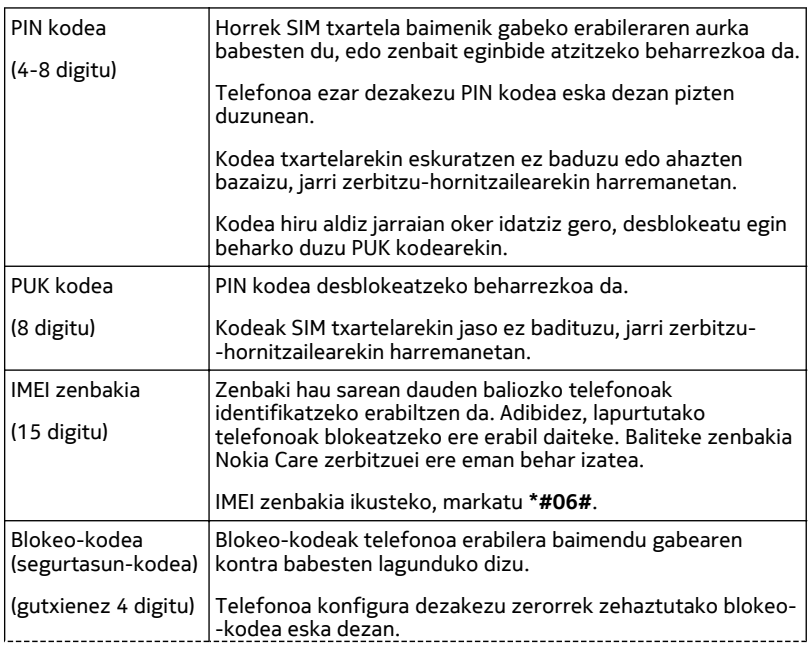

<span id="page-17-0"></span>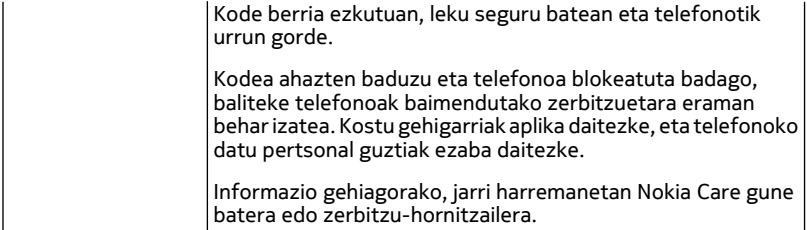

#### **Konfiguratu telefonoa ordenagailuarekin sinkronizatzeko**

Zune PC aplikazioarekin, musika, bideoak eta irudiak sinkroniza ditzakezu telefonoaren eta ordenagailu bateragarriaren artean. Halaber, telefonoaren babeskopiak egin ditzakezu eta telefonoa software berrienarekin egunera dezakezu, eginbide berriak eskuratzeko eta telefonoaren funtzionamendua hobetzeko.

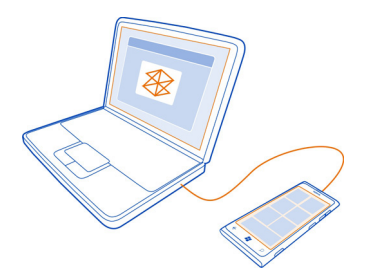

1 Deskargatu eta instalatu Zune aplikazioaren azken bertsioa PCan [www.zune.net](http://www.zune.net) helbidetik.

**Aholkua:** Apple Mac ordenagailua badarabilzu, deskargatu Mac-erako Windows Phone 7 Connector aplikazioa Mac App Store dendatik.

- 2 Ziurtatu telefonoa segurtasun-kode bidez blokeatuta ez duzula.
- 3 Konektatu telefonoa ordenagailura USB kable bateragarri batekin eta jarraitu ordenagailuan erakusten diren argibideei.
- 4 Zune aplikazioaren sinkronizazio-ezarpenak aldatzeko, ordenagailuan, hautatu **CONFIGURACIÓN**.

Aurrez beste aplikazioren bat erabili baduzu, adibidez, Nokia Suite edo Nokia Ovi Suite, fitxategiak ordenagailuaren eta telefonoaren artean sinkronizatzeko, Zune konfigura dezakezu, fitxategiak aurrez erabili dituzun karpeta berekin sinkroniza ditzan eta musika eta bestelako edukia telefonoarekin erraz sinkroniza dezazun.

# <span id="page-18-0"></span>**Oinarrizkoak**

#### **Hasierako pantailari eta aplikazioen menuari buruz**

Telefonoko bi ikuspegi nagusiak hauek dira:

• Hasierako pantaila

Ukitu lauzak gogoko dituzun aplikazioak irekitzeko. Lauza dinamiko bizidunek dei galduak eta jasotako mezuak, azken albisteak eta eguraldi-iragarpenak, lagunen lineako egoerak eta beste erakusten dituzte.

Lauzak berrantola ditzakezu, bai eta kontaktuak, aplikazioak, jarioak, postontziak eta bestelako gogokoak ainguratu ere. Ainguratutako kontaktuen eguneratzeak lauzan erakusten dira, eta kontaktu horiei zuzenean dei diezaiekezu hasierako pantailatik.

• Aplikazioen menua

Aplikazio guztiak hemen zerrendatzen dira, ordena alfabetikoan. Aplikazio asko al dituzu? Aplikazioak bilatzeko, hautatu ...

**Aholkua:** Hasierako pantailaren eta aplikazioen menuaren artean aldatzeko, hautatu  $\Theta$  edo  $\Theta$ , edo irristatu ezkerrera edo eskuinera.

#### **Ukipen-pantailako ekintzak**

Telefonoa erabiltzeko, ukitu edo ukitu eta mantendu ukipen-pantaila.

**Garrantzitsua:** Saihets ezazu ukipen-pantaila urratzea. Ez erabili inoiz luma, arkatz edo beste edozein objektu zorrotzik ukipen-pantailan.

#### **Ireki aplikazioak eta pantailako elementuak**

Ukitu aplikazioa edo elementua

### **Aukera gehiago dituen menua irekitzeko, ukitu eta mantendu elementua**

Ezarri hatza elementu batean, menua irekitzen den arte

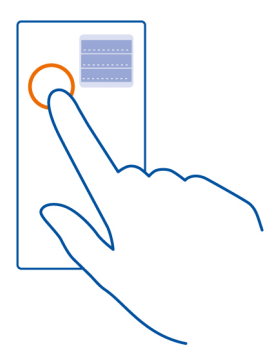

**Adibidea:** Egutegiko hitzordua editatzeko edo ezabatzeko, ukitu eta mantendu hitzordua eta hautatu dagokion aukera.

### **Elementua arrastatzeko, ukitu eta mantendu elementua**

Ezarri hatza elementuan segundo batez edo biz eta lerratu hatza pantailan zehar.

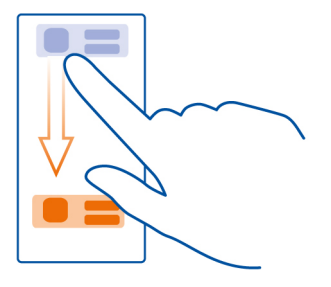

#### **Irristatu**

Ezarri hatza pantailan eta lerratu nahi duzun norabidean.

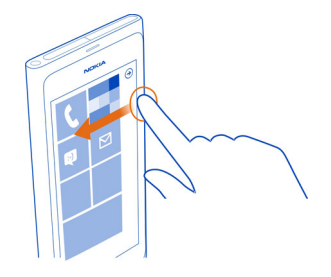

**Adibidea:** Irristatu ezkerrera edo eskuinera hasierako pantailaren eta aplikazioen menuen artean edo ikuspegi ezberdinen artean aldatzeko. Zerrenda edo menu luze batean bizkor korritzeko, irristatu hatza bizkor gora edo behera eta altxa hatza. Korritzeari uzteko, ukitu pantaila.

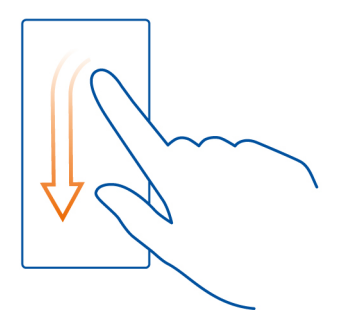

### **Handiagotu edo txikiagotu**

Ezarri bi hatz elementu batean, adibidez, mapa, irudi edo web-orri batean, eta irristatu hatzak bata bestera hurbilduz edo bata bestearengandik urrunduz.

<span id="page-21-0"></span>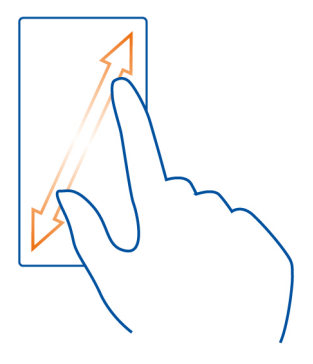

### **Erabili telefonoa blokeatuta dagoenean**

Telefonoan blokeatuta dagoenean, eginbide batzuk erabil ditzakezu segurtasun- -kodera sartu gabe.

Adibidez, honakoa egin dezakezu:

- Aldatu telefonoak sarrerako deiak jakinarazteko modua
- Erantzun edo ukatu sarrerako deiak
- Pausatu edo berrekin musikari, edo saltatu beste abesti batera

Telefonoa esnatzeko, sakatu pizteko tekla.

### **Aldatu sarrerako deiak jakinarazteko modua**

Sakatu bolumen-tekla eta hautatu  $\mathcal{P}_0$ , (4) edo (4).

### **Pausatu edo berrekin musikari, edo saltatu beste abesti batera**

Erabili pantailaren goialdean bistaratzen diren musika-jogailuaren kontrolak.

Hau ere ikus dezakezu:

- Data eta ordua
- Egutegiko hurrengo gertaera
- Dei edo mezu galduak

#### <span id="page-22-0"></span>**Joan irekita dagoen aplikazio batetik bestera**

Atzeko planoan irekita dauden aplikazioak eta atazak ikus ditzakezu eta batetik bestera joan zaitezke.

Sakatu eta mantendu  $\leftarrow$ , irristatu ezkerrera edo eskuinera eta hautatu nahi duzun aplikazioa.

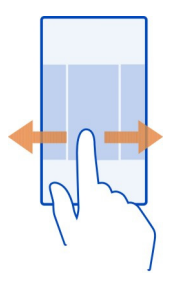

#### **Pertsonalizatu telefonoa Pertsonalizatu hasierako pantaila**

Hasierako pantailan behar duzun edukia bakarrik izan nahi duzu? Mugitu edo kendu lauzak eta ainguratu kontaktuak eta webguneak hasierako pantailara.

Halaber, musika, irudiak, azken mezu elektronikoa, gogoko kontaktuak etab. aingura ditzakezu. Kontaktuak ainguratzen dituzunean, euren jarioko eguneratzeak zuzenean hasierako pantailako lauzan erakusten dira.

### **Ainguratu kontaktuak**

- 1 Aukeratu **Contactos**.
- 2 Hautatu eta mantendu kontaktua eta, ondoren, hautatu **anclar a Inicio**.

### **Ainguratu aplikazioak**

- 1 Hautatu + aplikazioen menura joateko.
- 2 Hautatu eta mantendu aplikazioa eta, ondoren, hautatu **anclar a Inicio**.

### **Ainguratu webguneak**

Zoaz webgune batera eta, ondoren, hautatu  $\bullet \bullet \bullet$  > anclar a inicio.

### **Mugitu lauzak**

Hautatu eta mantendu lauza, arrastatu eta jaregin kokaleku berrian eta, ondoren, sakatu pantaila.

#### **24 Oinarrizkoak**

#### **Kendu lauzak hasierako pantailatik**

Hautatu eta mantendu lauza eta, ondoren, hautatu ...

#### **Aldatu gaia**

Koloreak alda ditzakezu, zure gustu eta aldartearekin bat etor daitezen.

Hautatu > eta **tema** > **Fondo** edo **Color de énfasis**.

**Aholkua:** Atzeko plano iluna erabilita bateria aurrezten duzu.

### **Aldatu atzeko planoko irudiak**

Gogoko irudiak maizago ikusi nahi dituzu? Blokeatutako pantailaren atzeko planoko irudia alda dezakezu, bai eta Imágenes karpeta edo lauza dinamikoa ere.

### **Aldatu blokeatutako pantailaren horma-papera**

- 1 Hautatu  $\Rightarrow$   $\bullet$  eta bloqueo y fondo > cambiar fondo de pantalla.
- 2 Hautatu irudia, egokitu doitze egokiena lortu arte eta hautatu $\circledcirc$ .

### **Aldatu Imágenes karpetaren eta lauza dinamikoaren atzeko planoak**

- 1 Imágenes karpetan, hautatu > **elegir fondo**.
- 2 Hautatu irudia, egokitu doitze egokiena lortu arte eta hautatu $\circledcirc$ .

**Aholkua:** Aldatzea gustatzen bazaizu, hautatu **fondo aleatorio**, eta telefonoak irudiak ausaz erakutsiko ditu.

#### **Pertsonalizatu dei-tonuak eta bestelako tonuak**

Telefonoko tonuak pertsonaliza ditzakezu.

Hautatu (2) >  $\ddot{\phi}$  eta tonos y sonidos.

Hautatu aldatu nahi duzun dei-tonu edo alerta mota, eta hautatu soinua.

**Aholkua:** Zune PC aplikazioa erabil dezakezu gogoko abestiekin dei-tonuak sortzeko.

#### **Dei-tonu pertsonalak sortu**

Zure soinu-fitxategi pertsonalak dei-tonu gisa erabil ditzakezu.

- 1 Konektatu telefonoa ordenagailura USB kable bateragarri baten bidez.
- 2 Ordenagailuan, ireki Zune.
- 3 Hautatu dei-tonu gisa erabili nahi duzun soinu-fitxategia. Fitxategiak MP3 edo WMA formatuan egon behar du, 40 segundo baino gutxiago iraun behar ditu eta 1 MB baino gutxiagokoa izan behar du.
- <span id="page-24-0"></span>4 Sakatu fitxategia eskuineko botoiaz eta, ondoren, hautatu **Editar**.
- 5 Idatzi **ringtone** generoaren eremuan, edo hauta ezazu zerrendan.
- 6 Arrastatu eta jaregin dei-tonu berria telefonoan.
- 7 Telefonoan, hautatu (2) >  $\bullet$  eta tonos y sonidos eta, ondoren, hautatu dei--tonua.

### **Isilarazi telefonoa**

Modu mutua aktibatzen duzunean, dei- eta alerta-tonu guztiak mututzen dira. Erabili modu hori, adibidez, zineman edo bilera batean zaudenean.

Bolumenaren egoera-barra ikusteko, sakatu bolumen-tekla eta, ondoren, hautatu **tono** . Modu mutua aktibatuta dago. Telefonoa dardara egiteko konfiguratu baduzu, dardara modua @ aktibatzen da modu mutuaren ordez.

### **Konfiguratu telefonoa dardara egin dezan**

Hautatu →  $\Rightarrow$   $\bullet$  eta tonos y sonidos, eta ezarri VibraciónActivado **goral** gisa.

#### **Idatzi testua**

#### **Erabili pantailako teklatua**

Pantailako teklatua irekitzeko, hautatu testu-koadro bat. Telefonoa bertikalki zein horizontalki daukazula erabil dezakezu pantailako teklatua.

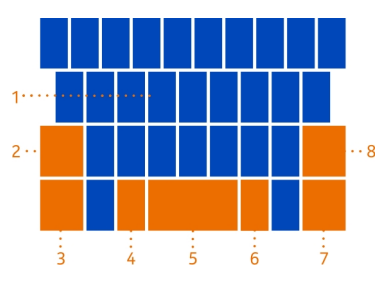

- **1** Karaktere-teklak
- **2** MAIUS tekla
- **3** Zenbaki eta ikurren tekla
- **4** Aurpegieren tekla
- **5** Zuriune-tekla
- **6** Hizkuntza-tekla. Idazketa-hizkuntza bat baino gehiago erabiltzerakoan erakusten da.
- **7** SARTU tekla
- **8** ATZERA tekla

Teklatuaren diseinua aldatu egin daiteke aplikazio batetik bestera.

### **Aldatu maiuskulen eta minuskulen artean**

Hautatu MAIUS tekla. Maiuskulak aktibatzeko, hautatu tekla birritan. Modu arruntera itzultzeko, hautatu MAIUS tekla berriro.

### **Idatzi zenbaki edo karaktere bezeriak**

Hautatu zenbaki eta ikurren tekla. Karaktere-tekla berezi batzuek ikur gehiago izan ditzakete. Erlazionatutako ikur gehiago ikusteko, hautatu eta mantendu ikur edo karaktere berezi bat.

**Aholkua:** Zenbaki bat edo maiz erabili ohi den karaktere berezi bat bizkor idazteko, ezarri hatza zenbaki eta ikurren teklan eta irristatu karaktereraino; ondoren, altxa hatza.

**Aholkua:** Esaldiaren amaierara iristen zarenean puntua eta zuriunea bizkor idazteko, hautatu zuriune-tekla birritan.

### **Gehitu azentuak karaktereei**

Hautatu eta mantendu karakterea, eta hautatu azentudun karakterea.

#### **Ezabatu karaktereak**

Hautatu ATZERA tekla.

#### **Aldatu idazketa-hizkuntzaz**

Hautatu hizkuntza-tekla.

#### **Mugitu kurtsorea**

Ukitu eta mantendu pantaila testuaren inguruan, kurtsorea erakusten den arte. Hatza altxa gabe, arrastatu kurtsorea nahi duzun tokira.

Kurtsorea hurrengo ilarara edo testu-koadrora eramateko, hautatu Sartu tekla. SARTU teklaren funtzioa desberdina izan daiteke aplikazioaren arabera. Adibidez, web-nabigatzaileko web-helbidearen koadroan, Joan ikono gisa funtzionatzen du.

### **Erabili teklatuaren iradokizunak**

Telefonoak idatzi ahala proposatzen ditu hitzak, bizkorrago eta zehaztasun handiagoarekin idatz dezazun.

Hitz-iradokizunak ez daude hizkuntza guztietan erabilgarri.

Hautatu > eta **teclado** > **configuración de escritura**.

- 1 Hautatu teklatua eta **Sugerir texto y resaltar palabras mal escritas**.
- 2 Testu-idazketa eremu batean, hasi hitz bat idazten. Telefonoak hitzak proposatuko dizkizu zuk idatzi ahala. Hitz zuzena bistaratzen denean, hautatu hitza.
- 3 Hiztegian hitz berri bat gehitzeko, idatzi hitza, hautatu, eta, iradokizunen barran, hautatu hitzaren ondoko plus (+) ikurra.

### **Desaktibatu hitz-iradokizunak**

Hautatu teklatua eta desmarkatu **Sugerir texto y resaltar palabras mal escritas** kontrol-laukia.

### **Kendu iradokizunen zerrendan eskuz gehitutako hitz guztiak**

Hautatu **restablecer sugerencias**.

#### **Gehitu idazketa-hizkuntzak**

Hainbat idazketa-hizkuntza gehi ditzakezu teklatuan, eta hizkuntzaz alda dezakezu idazterakoan.

Hautatu  $\left(\frac{1}{2}\right)$  >  $\frac{1}{2}$  eta teclado, eta hautatu idazteko erabili nahi dituzun hizkuntzak. Hizkuntza-tekla teklatuan erakutsiko da.

#### **Idaztean, aldatu idazketa-hizkuntzaz**

Hautatu hizkuntza-tekla. Teklatuaren diseinua eta hitzen iradokizunak hautatutako hizkuntzaren araberakoak dira.

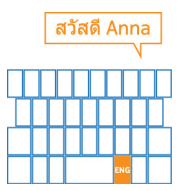

### <span id="page-27-0"></span>**Egin bilaketak telefonoan eta webean**

Arakatu telefonoa, weba eta mundu osoa. Bing bilaketa-zerbitzuarekin, pantailako teklatua edo ahotsa erabil ditzakezu bilaketa-hitzak idazteko. Era berean, telefonoaren kamera erabil dezakezu gauzak eskaneatzeko, adibidez, barra-kodeak eta liburu eta DVDen azalak. Telefonoak hautematen duen guztiari buruzko informazio gehigarria eskura dezakezu horrela.

Baliteke zenbait zerbitzu herrialde guztietan eskuragarri ez egotea, eta zenbait hizkuntzatan soilik eskaintzea.

### **Egin bilaketak webean**

- 1 Sakatu  $\Omega$ .
- 2 Idatzi bilaketa-hitza bilaketa-koadroan, eta hautatu $\rightarrow$ . Proposatutako emaitzetako bat ere hauta dezakezu.

**Aholkua:** Erlazionatutako bilaketa-emaitzak ikusteko, irristatu **locales** edo **imágenes**.

### **Erabili ahots-bilaketa**

- 1 Sakatu  $\Omega$ .
- 2 Bilaketa-koadroan, hautatu $\mathcal{D}$ .
- 3 Esan **Bilatu** edo **Aurkitu** eta bilaketa-hitza.

Une honetan, ahots bidezko bilaketa herrialde hauetan dago erabilgarri: Alemania, Ameriketako Estatu Batuak, Erresuma Batua, Espainia, Frantzia, Italia eta Kanada.

### **Egin bilaketak aplikazioetan**

- 1 Aplikazio batean, hala nola Marketplace, hautatu  $\widehat{P}$ ).
- 2 Idatzi bilaketa-hitza bilaketa-koadroan, eta hautatu $\rightarrow$ . Proposatutako emaitzetako bat ere hauta dezakezu.

### **Erabili bilaketa bisuala**

- 1 Sakatu  $\Omega$ .
- 2 Hautatu . eta eskaneatu testua, QR kodeak eta barra-kodeak.

**Aholkua:** Testua itzultzeko edo eskaneatutako testua webean bilatzeko, hautatu **buscar texto**.

### **Kontrolatu telefonoa zure ahotsarekin**

Eskuak lanpetuta dituzu baina telefonoa erabili behar duzu? Ahotsa erabil dezakezu deiak egiteko, testu-mezuak bidaltzeko, webean bilaketak egiteko eta aplikazioak irekitzeko.

<span id="page-28-0"></span>Baliteke ezaugarri hau hizkuntza guztietan eskuragarri ez egotea.

- 1 Sakatu eta mantendu  $\approx$ .
- 2 Esna ahots-komando bat.

**Adibidea:** Agenda begiratzeko, esan **Abrir calendario**.

**Aholkua:** Adibide gehiago ikusteko, esan **Ayuda**.

### **Egoera-barrako adierazleak**

Pantailaren goialdeko egoera-barrak, besteren artean, uneko orduaren, bateria mailaren eta seinalearen indarraren berri ematen dizu.

**Aholkua:** Ezkutuan dauden ikonoak ikusteko, ukitu egoera-barra.

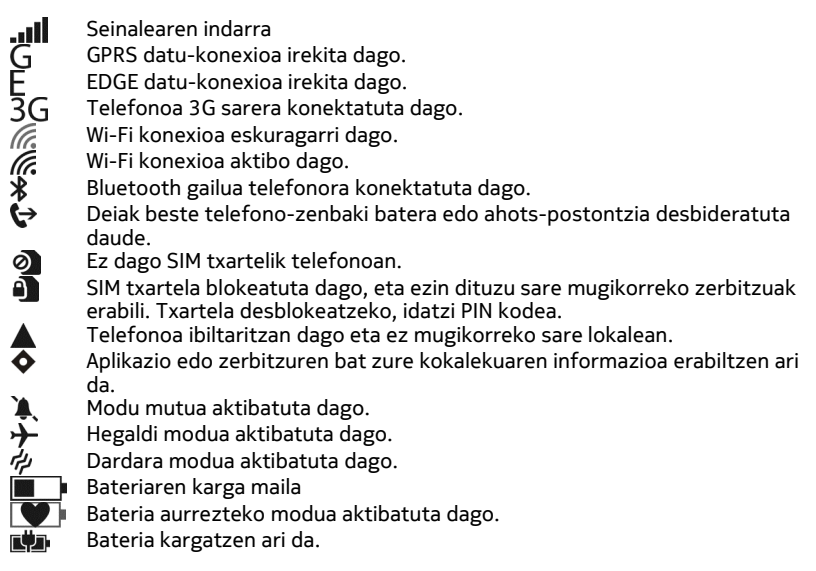

Ikonoak desberdinak izan daitezke eskualdearen edo sareko zerbitzu-hornitzailearen arabera.

### **Telefonoa hegaldi moduan erabili**

Deirik egin edo jaso nahi ez duzun tokietan, musika, bideoak eta lineaz kanpoko jokoak atzitzen jarrai dezakezu modo avión aktibatuta.

#### <span id="page-29-0"></span>**30 Oinarrizkoak**

Hautatu → >  $\ddot{\phi}$  eta ezarri modo aviónActivado **goro de**lla esta.

modo avión aktibatzen denean, sare mugikorrerako konexioa ixten da. Telefonoaren eta sare mugikorraren arteko irrati-maiztasun seinale guztiak eragozten dira.

modo avión aktibatuta izan arren, Wi-Fi sareetara konekta zaitezke, adibidez, posta irakurtzeko edo internet arakatzeko. Bluetootha ere erabil dezakezu.

Itzali telefonoa, telefono mugikorrak erabiltzea debekatuta baldin badago edo interferentziarik edo arriskurik sor baliteke. Gogoan izan segurtasun-neurri aplikagarri guztiak betetzea.

#### **Bateriaren iraupena areagotu**

Beti kargagailuaren atzetik zabiltzala iruditzen bazaizu, telefonoaren energia- -kontsumoa murrizteko neurriak har ditzakezu. Telefonoari ahalik eta etekinik handiena ateratzearen eta bateriak behar adina irautearen arteko oreka aurkitzea da gakoa.

- Kargatu bateria guztiz beti.
- Aktibatu bateria aurrezteko modua.

**Aholkua:** Bateriaren egoera ikusteko, eta bateria aurrezteko modua aktibatzeko, hautatu  $\Theta$  >  $\Phi$  eta ahorro de batería.

### **Aurreztu bateria soinuen eta pantailaren aukerak doituta**

- Isilarazi beharrezkoak ez diren soinuak, adibidez, teklak sakatzean egiten direnak.
- Erabili haridun entzungailuak, bozgorailua erabili beharrean.

#### **Ezarri telefonoaren pantailan bizkor itzaltzeko moduan**

Hautatu  $\Rightarrow$   $\bullet$  eta bloqueo y fondo > Apagar pantalla después de.

### **Kamera itxi**

Argazkiak ateratzez amaitu ondoren, sakatu $\leftarrow$ .

### **Erabili gai iluna**

Hautatu  $\left(\frac{1}{2}\right)$  >  $\frac{1}{2}$  eta tema > Fondo > Oscuro.

### **Murriztu pantailaren argitasuna**

Hautatu → >  $\Phi$  eta brillo, ezarri Ajustar automáticamenteDesactivado  $\Box$ gisa, eta hautatu nahi duzun maila.

### <span id="page-30-0"></span>**Hautatu sarerako konexioak, guztiak batera erabili ordez**

- Musika entzuten edo telefonoa bestela erabiltzen ari bazara, baina ez baduzu deirik egin edo jaso nahi, aktibatu modo avión.
- Ezarri telefonoa mezu elektronikoak horren maiz ez bilatzeko moduan.
- Behar duzunean soilik aktibatu Bluetootha.
- Internetera konektatzeko, erabili Wi-Fi konexioa, mugikorreko datuen konexioa erabili ordez.
- 6elditu Wi-Fi sare eskuragarrien bilaketa telefonoan. Hautatu (+) >  $\bullet$  eta Wi-Fi, eta ezarri **Redes Wi-FiDesactivadas** no gisa.

# **Deiak**

### **Deitu kontaktuei**

Hasierako pantailan, hautatu  $\left| \cdot \right| > \left( \cdot \right)$ eta kontaktua eta zenbakia.

### **Bilatu kontaktuak**

Hasierako pantailan, hautatu $\Gamma > \textcircled{P}$ eta hasi kontaktuaren izena sartzen.

### **Deitu markatutako azken zenbakira**

Norbaiti deitzen saiatzen ari zara baina ez du erantzuten\_ Erraza da berriro deitzea. Deien historiaren ikuspegian egin eta jaso dituzun deiei buruzko informazioa ikus dezakezu.

Hasierako pantailan, hautatu

Hautatu izenaren edo telefono-zenbakiaren ondoko  $\mathbb C$ .

#### **Deitu zure ahots-postontzira**

Sarrerako deiak ahots-postontzira desbidera ditzakezu. Deiak hartzen ez dituzunean ere mezu bat utz diezazukete deitzaileek. Ahots-postontzia sareko zerbitzu bat da.

- 1 Hautatu $\binom{1}{ }$  >  $\binom{6}{ }$
- 2 Telefonoan ahots-postontziaren pasahitza eskatzen badizu, sar ezazu.
- 3 Ahots-mezuak entzun eta ezabatu egin ditzakezu, mezuei erantzun diezaiekezu eta agur-mezu bat graba dezakezu. Jarraitu entzuten dituzun argibideei.

### **Aldatu ahots-postontziaren telefono-zenbakia**

- 1 Hautatu > > **configuración de llamada** eta ahots-postontziaren zenbakia.
- 2 Idatzi zenbaki berria, eta hautatu **guardar**.

#### <span id="page-31-0"></span>**32 Deiak**

Ahots-postontziko zenbakia automatikoki ezarri badizu sareko zerbitzu- -hornitzaileak, ez duzu zenbakia aldatu beharrik.

#### **Desbideratu deiak ahots-postontzira edo beste telefono-zenbaki batera**

Deiei erantzun ezin diezunean, deiak ahots-postontzira edo beste telefono-zenbaki batera desbidera ditzakezu. Gogoratu ahots-postontzia konfiguratzeaz, deiak bertara desbideratu aurretik.

Sarrerako deiak ahots-postontzira desbideratzeko, hautatu **ignorar**.

#### **Desbideratu deiak beste telefono-zenbaki batera**

- 1 Hasierako pantailan, hautatu > > **configuración de llamada** > **Desvío de llamadas**.
- 2 **Desviar llamadas a** eremuan, sartu telefono-zenbakia eta hautatu **guardar**.

Deien desbideratzea erabiltzen ari zaren ikusteko — (→ ikonoarekin adierazten da—, ukitu pantailaren goialdea.

Deien desbideratzeak sareko zerbitzua dira. Xehetasunak eskuratzeko, jarri sareko zerbitzu-hornitzailearekin harremanetan.

#### **Egin konferentzia-deiak**

Telefonoak bi pertsona edo gehiagoren arteko konferentzia-deiak egin ditzake. Gehienezko partaide kopurua sare-operadorearen araberakoa da. Konferentzia- -deiak sareko zerbitzua dira.

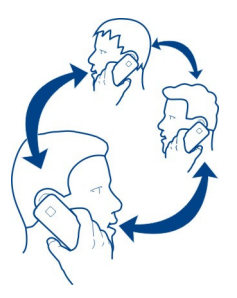

- 1 Deitu lehen partaideari.
- 2 Beste partaide bati deitzeko, hautatu  $\mathbf{t}^+$ , eta egin deia.
- 3 Deiari erantzuten zaionean, konferentzia-deiari ekiteko, hautatu $\hat{\textbf{T}}$ .

### <span id="page-32-0"></span>**Gehitu beste partaide bat konferentzia-deian**

Deitu beste partaideari eta, dei berria konferentzia-deian gehitzeko, hautatu  $\hat{\mathbf{L}}$ .

# **Hitz egin modu pribatuan konferentzia-deiko partaide batekin**

Hautatu → eta pertsonaren izena edo telefono-zenbakia. Konferentzia-deia zain uzten da zure telefonoan. Gainerako partaideek konferentzia-deiarekin jarraitzen dute.

Konferentzia-deira itzultzeko, hautatu 1.

### **Amaitu konferentzia-dei aktiboa**

Hautatu **finalizar**.

### **Isilarazi sarrerako deiak**

Dei bat jasotzean, sakatu bolumen-tekla edo jarri telefonoa behera begira.

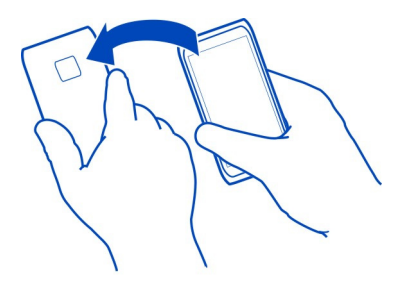

### **Erabili zure ahotsa kontaktu bati deitzeko**

Ahotsa erabil dezakezu telefonoarekin deiak egiteko.

Baliteke ezaugarri hau hizkuntza guztietan eskuragarri ez egotea.

- 1 Sakatu eta mantendu **...**
- 2 Esan **Llamar** eta kontaktuareni zena. Deia bertan behera uzteko, sakatu $\leftarrow$ .

**Aholkua:** Bluetooth entzungailuekin ere ahotsa erabil dezakezu telefonoarekin deiak egiteko.

## <span id="page-33-0"></span>**Kontaktuak eta sare sozialen zerbitzuak**

#### **Kontaktuak**

#### **Jendea karpetari buruz**

Lagunen telefono-zenbakiak, helbideak eta harremanetarako bestelako informazioa gorde eta antola dezakezu Contactos karpetan. Halaber, lagunekin harremanetan egon zaitezke posta eta sare sozialen zerbitzuak erabilita.

Sare sozialen zerbitzuak hirugarrenen zerbitzuak dira eta ez ditu Nokia-k eskaintzen. Egiaztatu erabiltzen ari zaren sare sozialaren zerbitzuaren pribatutasun-ezarpenak, agian informazioa jende askorekin partekatzen ariko baitzara. Sare sozialaren zerbitzuaren erabilera-baldintzak zerbitzu horretan partekatzen den informazioari aplikatzen zaizkio. Ezagutu zerbitzu horren erabilera-baldintzak eta pribatutasun- -jardunbideak.

Zerbitzuak erabiltzeak edo edukiak deskargatzeak datu askoren transferentzia ekar dezake eta, horren ondorioz, datu-trafikoko kostuak egon litezke.

#### **Sortu, editatu edo ezabatu kontaktuak**

Lagunen telefono-zenbakiak, helbideak eta bestelako informazioa Contactos karpetan gorde dezakezu.

Hautatu **Contactos**, eta irristatu **todos** atalera.

#### **Gehitu kontaktu berriak**

- 1 Hautatu  $(f)$  > nuevo contacto.
- 2 Hainbat kontutan saioa hasi baduzu, hautatu kontaktuari estekatutako kontua.
- 3 Hautatu kontaktuaren xehetasuna, bete eremuak eta hautatu (R).
- 4 Xehetasunak gehitutakoan, hautatu  $\left(\mathbf{H}\right)$ .

#### **Editatu kontaktuak**

- 1 Hautatu kontaktua eta  $\left( \cdot \right)$ .
- 2 Kontaktuak kontaktu-txartelean hainbat kontu baditu esleituta, hautatu kontu bat.
- 3 Hautatu kontaktuaren xehetasuna, editatu eremuak eta hautatu $\left(\widehat{H}\right)$ .

#### **Ezabatu kontaktuak**

- 1 Hautatu kontaktua eta > **eliminar**.
- 2 Kontaktuak kontaktu-txartelean hainbat kontu baditu esleituta, hautatu kontu bat eta **eliminar**.

Kontaktua telefonotik eta gordeta dagoen lineako zerbitzutik ezabatzen da, salbuespen batzuk izan daitezkeen arren.

### **Gorde jasotako dei edo mezuetako zenbakiak**

Oraindik Contactos karpetan gordeta ez duzun zenbaki batetik dei edo mezuren bat jaso al duzu? Zenbakia erraz gorde dezakezu kontaktuen zerrendan lehendik duzun sarrera batean zein sarrera berri batean.

### **Gorde deietako zenbakiak**

- 1 Hasierako pantailan, hautatu
- 2 Deien historia, hautatu telefono-zenbakia eta  $\left(\widehat{n}\right)$ .
- 3 Hautatu (+), editatu telefono-zenbakia eta telefono-zenbaki mota eta hautatu  $\left( \widehat{H} \right)$
- 4 Editatu kontaktuaren xehetasun gehiago, izena barne, eta hautatu (R).

### **Gorde mezuetako zenbakiak**

- 1 Hasierako pantailan, hautatu **.**
- 2 Hizketaldien zerrendan, hautatu hizketaldia.
- 3 Hizketaldiaren pantailaren goialdean, hautatu telefono-zenbakia eta (R).
- 4 Hautatu (+), editatu telefono-zenbakia eta telefono-zenbaki mota eta hautatu  $\binom{2}{n}$ .
- 5 Editatu kontaktuaren xehetasun gehiago, izena barne, eta hautatu (A).

### **Bilatu kontaktuak**

Contactos karpeta gainezka duzu? Kontaktuen zerrenda osoan barrena korritu beharrean, bilaketak egin ditzakezu edo alfabetoko hizki batera joan zaitezke. Halaber, ahots-komandoak erabil ditzakezu kontaktuei deitzeko edo mezuak bidaltzeko.

Hautatu **Contactos**, eta irristatu **todos** atalera.

Hautatu  $\circled{e}$ ), eta hasi izena idazten. Idatzi ahala iragazten da zerrenda.

### **Joan alfabetoko hizki batera**

Hautatu edozein hizki, ondoren, nahi duzun hizkia, eta kontaktuen zerrendako puntu horretara egingo duzu salto.

### **Murriztu ikusgai dagoen kontaktu kopurua**

Hautatu > **configuración** > **filtrar mi lista de contactos**, eta markatu edo desmarkatu kontrol-laukiak zure beharren arabera.

### **Erabili ahots-komandoak**

1 Edozein ikuspegitan, sakatu eta mantendu **...** 

2 Esan **Llamar** edo **Enviar SMS** eta kontaktuareni zena.

Baliteke hizkuntza guztiak ez onartzea.

**Aholkua:** Ainguratu kontaktu garrantzitsuenak edo kontaktu taldeak hasierako pantailan. Hautatu eta mantendu kontaktua eta, ondoren, hautatu **anclar a Inicio**.

### **Sortu, editatu edo ezabatu kontaktu taldeak**

Kontaktu taldeak sortu badituzu, testu-mezu edo mezu elektroniko bat bidal diezaiekezu denei batera. Adibidez, senideei talde bat eslei diezaiekezu, mezu bakarrarekin guztiekin harremanetan jartzeko.

Hautatu **Contactos**, eta irristatu **todos** atalera.

## **Gehitu kontaktu taldeak**

- 1 Hautatu $(+)$  > nuevo grupo.
- 2 Sartu taldearen izena.
- 3 Hautatu **agregar un contacto** eta kontaktua. Beste kontaktu bat gehitzeko, hautatu **agregar un contacto** berriro.
- 4 Hautatu  $(n)$ .

### **Editatu kontaktu taldeak**

Hautatu taldea eta  $\mathcal{O}$ .

### **Aldatu taldearen izena**

Hautatu taldearen izena eta sartu izen berria.

### **Gehitu kontaktu berriak**

Hautatu **agregar un contacto** eta kontaktua.

### **Kendu kontaktuak**

Hautatu kontaktua eta **quitar del grupo** > **Quitar**.

### **Aldatu kontaktuen kontaktu-informazio hobetsia**

Hautatu kontaktua eta aldatu nahi duzun informazioa, eta amaitutakoan, hautatu **(中).** 

### **Ezabatu kontaktu taldeak**

Hautatu taldea eta > **eliminar** > **eliminar**.
## **Estekatu kontaktuak**

Pertsona beraren sare sozial eta kontu desberdinetako datuak kontaktu-sarrera bereizi gisa gordeta al dituzu? Hainbat kontaktu esteka ditzakezu, haien informazioa kontaktu-txartel bakarrean biltzeko.

Hautatu **Contactos**, eta irristatu **todos** atalera.

## **Estekatu bi kontaktu edo gehiago**

- 1 Hautatu estekatu nahi duzun kontaktu nagusia, eta hautatu .
- 2 Hautatu **elegir un contacto** eta estekatu beharreko kontaktua.

## **Desestekatu kontaktuak**

- 1 Hautatu kontaktu nagusia eta ...
- 2 Hautatu desestekatu beharreko kontaktua eta **desvincular**.

## **Kopiatu SIM txarteleko kontaktuak telefonoan**

SIM txartelean kontaktuak gordeta badituzu, telefonoan kopia ditzakezu. Telefonoan gordetako kontaktuei xehetasun gehiago gehi diezazkiekezu, adibidez, ordezko telefono-zenbakiak, helbideak edo irudi bat.

- 1 Hautatu **Contactos**.
- 2 Hautatu > **configuración** > **importar contactos de SIM**.

### **Sare sozialak**

#### **Konfiguratu kontuak**

Konfiguratu sare sozialen zerbitzuetako kontuak.

Hautatu  $\Theta$  >  $\Phi$  eta correo y cuentas.

Hautatu **agregar una cuenta** eta zerbitzuaren izena, eta jarraitu bistaratzen diren argibideei.

## **Aldatu profileko argazkia**

Telefonoan Facebook edo Windows Live kontu bat konfiguratzen duzunean, sare sozialen zerbitzu horietako profileko argazkia telefonoko zure kontaktu-txarteleko irudi bilakatzen da. Telefonoan irudia aldatzen baduzu, Facebook eta Windows Live profilak ere automatikoki egunera ditzakezu aldi berean.

Hautatu **Contactos**, eta irristatu **todos** atalera.

- 1 Hautatu zure kontaktu-txartela eta irudia.
- 2 Hautatu irudia berriro eta, Imágenes karpetan, hautatu beste irudi bat.
- 3 Arrastatu irudia mozte-eremura doitzeko eta hautatu $(v)$ .
- 4 Irudia non eguneratu behar den zehazteko, hautatu **Publicar en**, markatu edo desmarkatu kontrol-laukiak, eta hautatu  $\overline{\left( \cdot \right)}$ .
- 5 Hautatu $\left(\begin{matrix}1\\1\end{matrix}\right)$ .

## **Ikusi lagunen egoera-eguneratzeak**

Telefonoan sare sozialen zerbitzuak konfiguratu ondoren, lagunen egoera- -eguneratzeak jarrai ditzakezu Contactos karpetan.

Hautatu **Contactos**, eta irristatu **novedades** atalera.

#### **Argitaratu zure egoera**

Lagunekin hitz egin nahi baduzu, esan iezaiezu zer darabilzun buruan. Argitaratu zure egoera erabiltzen dituzun sare sozialetan.

Hautatu **Contactos**, eta irristatu **todos** atalera.

- 1 Hautatu zure kontaktu-txartela eta **publicar un mensaje**.
- 2 Idatzi mezua.
- 3 **Publicar en** eremuan, markatu kontuen ondoko kontrol-laukiak, mezua kontu horietan argitara dadin, eta hautatu  $\langle \cdot \rangle$ .
- 4 Hautatu $\bigoplus$ .

## **Idatzi lagunen hormetan**

Facebook-en, lagunekin harremanetan jartzeko haien Facebook horman idatz dezakezu, edo haien egoera-eguneratzen iruzkin ditzakezu.

Hautatu **Contactos**.

- 1 Irristatu **todos** atalera.
- 2 Hautatu Facebook lagunaren profila eta **escribir en el muro**.
- 3 Idatzi mezua mezuak idazteko eremuan eta hautatu ...

## **Iruzkindu lagunen mezuak**

- 1 Irristatu **novedades** atalera. Lagunen azken mezuak bistaratzen dira.
- 2 Mezuan, hautatu $+$ .
- 3 Idatzi iruzkina eta hautatu $\left( =\right)$ .

## **Kargatu irudiak zerbitzuetan**

Argazki bat atera ondoren, kargatu webean, lagunen zertan ari zaren jakin dezaten. Telefonoa konfigura dezakezu, irudiak automatikoki karga ditzan sare sozialen zerbitzuetan.

Hautatu **Imágenes**.

- 1 Arakatu partekatu nahi duzun irudia duen argazki-albuma.
- 2 Hautatu eta mantendu irudia eta hautatu **compartir...**.
- 3 Hautatu partekatze-metodoa. Mezu elektroniko edo testu-mezu batean bidal dezakezu, edo sare sozialen zerbitzuetan karga dezakezu.
- 4 Nahi izanez gero, gehitu irudiaren oina eta hautatu .

# **Internet**

## **Internet-konexioak**

## **Zehaztu telefonoa internetera nola konektatzen den**

Sareko zerbitzu-hornitzaileak tarifa finko bat kobratzen dizu datu- -transferentziengatik ala erabileraren arabera ordaintzen duzu? Konexio-metodo onena erabiltzeko, aldatu Wi-Fi eta mugikorreko datuen ezarpenak.

Hautatu  $\Theta$  >  $\Phi$ .

## **Erabili Wi-Fi konexioa**

- 1 Hautatu **Wi-Fi**.
- 2 Ziurtatu **Redes Wi-FiActivado** gisa ezarrita dagoela.
- 3 Hautatu erabili nahi duzun konexioa.

Orokorrean, Wi-Fi konexioa erabiltzea mugikorreko datu-konexioa erabiltzea baino bizkorragoa eta merkeagoa da. Wi-Fi konexioa eta mugikorreko datuen konexioa erabilgarri badaude, telefonoak Wi-Fi konexioa erabiltzen du.

## **Erabili mugikorreko datu-konexioa**

- 1 Hautatu **datos móviles**.
- 2 Ezarri Conexión de datosActivada **entra a E**∏gisa.

## **Erabili mugikorreko datu-konexioa ibiltaritzan**

Hautatu **datos móviles** > **Opciones de roaming de datos** > **activar roaming**.

Telefonoan datuak jasotzeko zure sareko zerbitzu-hornitzailearenak ez diren sareak erabiltzea suposatzen dute ibiltaritzako datuek.

Ibiltaritzan zaudela, bereziki atzerrian, internetera konektatzeak gastuak nabarmen areago ditzake.

Eskuragarri dagoen mugikorreko konexio bizkorrena erabiltzeko, hautatu **Velocidad de conexión más alta** eta konexioa. Zure eremuan sarearen indarra ahula bada, sare bizkorrenak bilatzeak edo haietara konektatuta egoten saiatzeak bateria asko kontsumi dezake.

Baliteke mugikorreko datu-sarbideak sareko zerbitzu-hornitzaileak bidaltzea. Sarbideak eskuz ere gehi ditzakezu.

## **Gehitu mugikorreko datu-sarbideak eskuz**

- 1 Hautatu **datos móviles** > **agregar APN**.
- 2 **APN** eremuan, idatzi APN helbidea.
- 3 Idatzi mugikorreko datu-kontuaren erabiltzaile-izena eta pasahitza.
- 4 APNak proxy-zerbitzaria badarabil, idatzi helbidea eta ataka-zenbakia dagozkien eremuetan.

Aurrerago sareko zerbitzu-hornitzailea aldatzen baduzu, interneteko ezarpenak eskuratzeari buruzko argibideak eskuratzeko, joan [www.nokia.com/support](http://www.nokia.com/support) helbidera.

## **Wi-Fi konexioei buruz**

Hautatu (2) >  $\ddot{\phi}$  eta Wi-Fi.

**Aholkua:** Telefonoan aldian-aldian bilatzen ditu konexio eskuragarriak eta haien berri ematen du. Jakinarazpena laburki erakusten da pantailaren goialdean. Wi-Fi konexioak kudeatzeko, hautatu jakinarazpena.

**Garrantzitsua:** Erabili enkriptatzea zure Wi-Fi konexioaren segurtasuna hobetzeko. Enkriptatzea erabiltzeak norbait zure datuetan sartzeko arriskua murrizten du.

**Oharra:** Wi-Fia erabiltzea mugatuta egon daiteke zenbait herrialdetan. Frantzian adibidez, Wi-Fia eraikinen barruan soilik erabil daiteke. 2012ko uztailaren 1etik aurrera, Frantzian Wi-Fi kanpoan erabiltzeko muga bertan behera geratuko da. Informazio gehiagorako, jar zaitez harremanetan tokian tokiko arduradunekin.

## **Konektatu Wi-Fi sarera**

Wi-Fi sarera konektatzea internet atzitzeko modu erabilgarria da. Kanpoan zarenean, konektatu Wi-Fi sareetara toki publikoetan, adibidez, liburutegian edo ziberkafetegietan.

Hautatu (2) >  $\bullet$  eta Wi-Fi.

- 1 Ziurtatu Redes Wi-FiActivado **giornale ezarrita dagoela.**
- 2 Hautatu erabili nahi duzun Wi-Fi konexioa.

## **Konektatu ezkutuko Wi-Fi sarera**

- 1 Ziurtatu **Redes Wi-FiActivado** gisa ezarrita dagoela.
- 2 Hautatu **avanzado**  $>$   $(+)$ .

3 Idatzi sarearen izena eta, ondoren, hautatu **agregar**.

## **Itxi Wi-Fi konexioa**

Ezarri **Redes Wi-FiDesactivadas** gisa.

## **Itxi sarerako konexioak**

Atzeko planoko aplikazio bat interneteko konexioa erabiltzen ari bada, konexioa itxi dezakezu aplikazioa itxi gabe.

Aukeratu  $\left( \widehat{\bullet}\right) >$  .

## **Itxi mugikorreko konexio guztiak**

- 1 Aukeratu **datos móviles**.
- 2 Ezarri **Conexión de datosDesactivada** gisa.

## **Itxi Wi-Fi konexio guztiak**

- 1 Aukeratu **Wi-Fi**.
- 2 Ezarri **Redes Wi-FiDesactivadas** gisa.

## **Itxi sarerako konexio guztiak**

- 1 Aukeratu **modo avión**.
- 2 Ezarri **EstadoActivado** gisa.

## **Partekatu mugikorreko datu-konexioa**

Ordenagailu eramangarrian internet erabil nahi duzun baina ez duzu sarerako sarbiderik? Telefonoa eta ordenagailua edo beste gailuren bat hari gabe lotzen badituzu, mugikorreko datu-konexioa erabil dezakezu gailu horretan. Wi-Fi konexioa sortzen da.

- 1 Hautatu → >  $\bullet$  eta conexión compartida.
- 2 Ezarri Conexión compartidaActivada **goala** gisa.
- 3 Konexioaren izena aldatzeko, hautatu **configuración** > **Nombre de emisión** eta idatzi izena.

Konexioaren pasahitza ere idatz dezakezu.

4 Hautatu konexioa beste gailuan.

Beste gailuak zure datu-planeko datuak erabiltzen ditu eta horrek datu- -trafikoagatiko kostuak eragin diezazkizuke. Erabilgarritasunari eta datu-kostuei buruzko informazioa eskuratzeko, jarri sare-hornitzailearekin harremanetan.

#### **42 Internet**

#### **Internet**

**Web-nabigatzaileari buruz** Hautatu **e**.

Ezagutu azken albisteak eta bisitatu gogoko webguneak. Telefonoko Internet Explorer 9 Mobile nabigatzailea erabil dezakezu interneten web-orriak ikusteko.

Weba arakatzeko, internetera konektatu behar duzu.

#### **Weba arakatu**

Aukeratu<sup>e</sup>

**Aholkua:** Sareko zerbitzu-hornitzailearekin tarifa finkoko datu-planik ez baduzu, Wi- -Fi sarearen bidez konekta zaitezke internetera telefonoaren fakturan datu-kostuak murrizteko.

#### **Joan webguneetara**

Idatzi web-helbidea helbide-barran, eta hautatu  $\rightarrow$ .

#### **Egin bilaketak interneten**

Idatzi bilaketa-hitza helbide-barran, eta hautatu  $\rightarrow$ .

## **Handiagotu edo txikiagotu**

Ezarri bi hatz pantailan, eta irristatu bata bestearengandik urrunduz edo bata bestearengana hurbilduz.

**Aholkua:** Web-orri baten atal bat bizkor handiagotzeko, ukitu birritan pantaila. Txikiagotzeko, sakatu pantaila birritan berriro.

Gehienez nabigatzaileko 6 fitxa izan ditzakezu irekita aldi berean, eta batetik bestera joan zaitezke.

**Ireki fitxa berriak**

Hautatu  $\bullet \bullet \bullet$  > fichas >  $\Box$ 

**Joan fitxa batetik bestera** Hautatu > **fichas** eta fitxa.

**Itxi fitxak** Hautatu $(x)$ .

## **Bidali web-estekak**

Hautatu > **compartir página** eta partekatze-metodoa.

Cachea datuak denbora batez gordetzeko erabiltzen den memoriaren kokapena da. Pasahitza eskatzen duen ezkutuko informaziora sartu edo sartzen saiatu bazara, ezabatu cache-a erabili ondoren.

## **Cachea ezabatu**

Hautatu > **configuración** > **borrar historial**.

#### **Gorde webguneak gogokoetan**

Webgune bat behin eta berriro bisitatzen baduzu, gehi ezazu gogokoetan, errazago atzi dezazun.

Hautatu **e**.

Arakatzean, hautatu > **agregar a favoritos**.

## **Joan gogoko webguneetara**

Hautatu > **favoritos** eta webgunea.

**Aholkua:** Halaber, gogoko webguneak hasierako pantailan aingura ditzakezu. Webgunea arakatzean, hautatu **•••** > anclar a inicio.

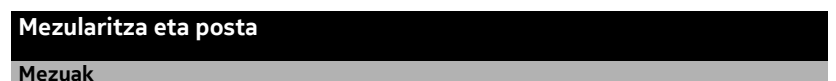

## **Mezularitzari buruz**

Hautatu **.** 

Mota desberdinetako mezuak bidal eta jaso ditzakezu:

- Testu-mezuak
- Irudiak dituzten multimedia mezuak
- Berehalako mezularitza

Zure eta kontaktu jakin baten arteko txatak hizketalditan antolatzen dira.

Kontaktu batekin harremanetan jarri nahi duzunean, telefonoak metodorik onena hautatzen lagun diezazuke. Kontaktuak txat-zerbitzu batean saioa hasita badu, istanteko mezu bat bidal zeniezaioke. Bestela, testu-mezu bat bidal zeniezaioke.

Besteren artean, lagunak edo senideak taldetan biltzen badituzu, talde osoari ere bidal diezazkiokezu mezuak.

## **44 Mezularitza eta posta**

Mezu baten karaktere-muga gainditzen duten mezuak bidal ditzakezu. Mezu luzeagoak bi mezu edo gehiagotan banatuta bidaltzen dira. Zerbitzu-hornitzaileek bidalitako mezu kopuruen arabera kobratu ohi dute.

Azentu-markek, bestelako ikurrek edo zenbait hizkuntzen aukerek leku gehiago hartzen dute, eta mezu batean bidal daitekeen karaktere-kopurua murrizten dute.

Zerbitzuak erabiltzeak edo edukiak deskargatzeak datu askoren transferentzia ekar dezake eta, horren ondorioz, datu-trafikoko kostuak egon litezke.

## **Bidali mezuak**

Testu-mezuen eta multimedia mezuekin bizkor jar zaitezke lagun eta senideekin harremanetan. Multimedia mezuetan irudiak erants ditzakezu.

## **Hautatu**

- 1 Hautatu $(h)$ .
- 2 Hartzailea kontaktuen zerrendatik gehitzeko, hautatu $(F)$ edo idatzi telefono--zenbakia. Hartzaile bat baino gehiago gehi ditzakezu.
- 3 Hautatu mezu-eremua eta idatzi mezua.
- 4 Eranskinak gehitzeko, hautatu  $\circledast$  eta fitxategia.
- 5 Hautatu $\bigoplus$ .

## **Erantzun mezu bati**

- 1 Hautatu mezua duen hizketaldia.
- 2 Hautatu mezu-eremua, idatzi erantzuna eta hautatu  $\overline{P}$ .

## **Birbidali mezuak**

- 1 Hautatu mezua duen hizketaldia.
- 2 Hautatu eta mantendu mezua eta, ondoren, hautatu **reenviar**.
- 3 Hartzailea kontaktuen zerrendatik gehitzeko, hautatu  $(F)$  edo idatzi telefono--zenbakia.
- 4 Hautatu  $\bigoplus$ .

Eranskinak dituzten mezuak bidaltzea testu-mezuak bidaltzea baino garestiagoa izan liteke. Informazio gehiago eskuratzeko, jarri zerbitzu-hornitzailearekin harremanetan.

Multimedia mezu batean erantsitako elementua sarearentzat handiegia bada, telefonoak automatikoki tamaina murriztuko du.

Telefono bateragarriek soilik jaso eta erakutsi ditzakete multimedia mezuak. Mezuen itxura telefonoz telefono alda daiteke.

## **Bidali mezuak taldeei**

Senide guztiei mezu bat bidali nahi diezu? Senideei talde bera esleitu badiezu, testu- -mezu edo mezu elektroniko bat bidal diezaiekezu denei batera.

Hautatu **Contactos**.

Hautatu taldea eta **enviar mensaje de texto** edo **enviar correo electrónico**, eta idatzi eta bidali mezua.

## **Txateatu lagunekin**

Hautatu **.** 

Txateatzeko, Windows Live kontua behar duzu.

Txateatzen hasi aurretik, konfiguratu txat-zerbitzua. Irristatu ezkerrera **en línea** atalera joateko, eta jarraitu telefonoan erakusten diren argibideei.

- 1 Lehendik saioa hasita ez baduzu, hasi saioa txat-zerbitzu batean.
- 2 Contactos atalean, hautatu zein kontakturekin txateatu nahi duzun. Taldean ere txatea dezakezu.
- 3 Idatzi mezua eta hautatu  $\mathbf{Q}$ .

## **Ikusi hizketaldiak**

Kontaktu bati bidali dizkiozun mezuak eta harengandik jaso dituzunak hizketaldi-hari bakarrean ikus ditzakezu, eta hariko hizketaldiarekin jarrai dezakezu. Hariak testu- -mezuak, multimedia mezuak eta istanteko mezuak denak biltzen ditu.

Hasierako pantailan, hautatu **ela** eta hizketaldia.

## **Erantzun hizketaldi bateko mezu bati**

Hautatu mezu-eremua, idatzi erantzuna eta, ondoren, bidali mezua.

## **Ezabatu hizketaldiak**

conversaciones ikuspegian, hautatu eta mantendu hizketaldia eta, ondoren, hautatu **eliminar**.

Mezu berri bat bidaltzen duzunean, mezua uneko hizketaldian gehitzen da. Lehendik hizketaldirik ez bada, hizketaldi berri bat hasten da.

Hasierako pantailan, jasotako mezu bat irekitzen duzunean, mezua hizketaldian irekitzen da.

## **46 Mezularitza eta posta**

#### **Posta**

## **Postari buruz**

Hasierako pantailan, hautatu postontzia.

Telefonoa erabil dezakezu edonoiz eta edonon mezu elektronikoak irakurtzeko eta haiei erantzuteko. Gainera, postontziak konbina ditzakezu, posta guztia postontzi bateratu batean ikusteko.

Posta hizketaldietan antolatzen da.

#### **Gehitu postontziak**

Hainbat postontzi gehi ditzakezu telefonoan.

Hautatu → > **Ø** > correo y cuentas.

- 1 Hautatu **agregar una cuenta** eta kontua.
- 2 Sartu erabiltzaile-izena eta pasahitza dagozkien eremuetan.
- 3 Hautatu **iniciar sesión**.

## **Ezabatu postontziak**

Hautatu eta mantendu postontzia, eta hautatu **eliminar**.

## **Ikusi hainbat postontzi postontzi bateratu batean**

Posta-kontu bat baino gehiago badituzu, postontzi bateratuan zein sarrerako ontzi bateratu nahi dituzun aukera dezakezu. Sarrerako ontzi bateratuan posta guztia ikus dezakezu begiratze hutsarekin.

## **Estekatu sarrerako ontziak**

- 1 Hasierako pantailan, hautatu postontzia.
- 2 Hautatu > **vincular bandejas de entrada**.
- 3 **otras bandejas de entrada** zerrendan, hautatu lehen sarrerako ontziari estekatu nahi dizkiozun sarrerako ontziak.
- 4 Hautatu **cambiar nombre de bandeja vinculada**, sartu izen berri bat eta hautatu . Sarrerako ontzi bateratua hasierako pantailara ainguratzen da.

## **Desestekatu sarrerako ontziak**

- 1 Hasierako pantailan, hautatu sarrerako ontzi bateratua.
- 2 Hautatu > **bandejas de entrada vinculadas**.
- 3 **esta bandeja** zerrendan, hautatu desestekatu nahi dituzun sarrerako ontziak eta **desvincular**.

## **Irakurri jasotako posta**

Telefonoa erabil dezakezu posta irakurtzeko eta mezuei erantzuteko.

Hasierako pantailan, hautatu postontzia.

Postontzian, hautatu posta.

**Aholkua:** Handiagotzeko edo txikiagotzeko, ezarri bi hatz pantailan eta irristatu bata bestearengandik urrunduz edo bata bestera hurbilduz.

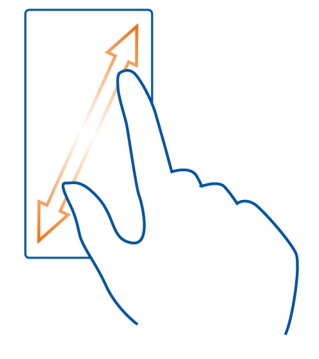

## **Ireki eranskinak**

Hautatu eranskina. Eranskina oraindik telefonora deskargatu ez bada, hautatu eranskina behin eta guztiz deskargatzen denean hautatu berriro.

## **Gorde eranskinak**

Ireki eranskina eta hautatu > **guardar en el teléfono** .

## **Erantzun postari**

- 1 Hautatu හි).
- 2 Igorleari soilik erantzuteko, hautatu **responder**. Igorleari eta gainerako hartzaileei erantzuteko, hautatu **responder a todos**.

## **Birbidali posta**

Hautatu **reenviar**.

## **Ezabatu posta**

Ireki posta eta hautatu (iii).

## **Ezabatu hainbat mezu batera**

Sarrerako ontzian, ukitu ezabatu nahi duzun postaren ezkerraldea. Markatu posten ondoan agertzen diren kontrol-laukiak eta hautatu (ii).

**Aholkua:** Mezu batek web-helbide bat badu, helbidea telefonoaren web- -nabigatzailean irekitzeko, hautatu helbidea.

#### **Bidali posta**

Telefonoa erabil dezakezu mezu elektronikoak idazteko eta bidaltzeko, eta mezuetan fitxategiak eransteko.

Hasierako pantailan, hautatu postontzia.

- 1 Hautatu  $(F)$ .
- 2 Contactos karpetako kontaktu bat gehitzeko, hautatu (+) Para: eremuan.
- 3 Hartzaileak kentzeko, hautatu hartzailearen izena edo helbide elektronikoa eta hautatu **Quitar**.
- 4 **Asunto:** eremuan, sartu gaia.
- 5 Idatzi mezua.
- 6 Fitxategiak eransteko, hautatu $(0)$ .
- 7 Mezu elektronikoa bidaltzeko, hautatu .

#### **Ireki posta hasierako pantailatik**

Hainbat postontzi izan ditzakezu hasierako pantailara ainguratuta. Adibidez, erabili lauza bat laneko postarako eta beste bat posta pertsonalerako. Bestela, hainbat postontzi lauza berean konbina ditzakezu.

Lauzetan, mezu berririk jaso duzun edo irakurri gabeko zenbat mezu dituzun ikus dezakezu. Posta irakurtzeko, hautatu lauza.

## **Kamera**

#### **Kamera**

Kamera irekitzeko, sakatu kamera-tekla.

Zertarako eraman beste kamera bat, telefonoak oroitzapenak biltzeko behar duzun guztia badu? Telefonoaren kamerarekin erraza da argazkiak ateratzea eta bideoak grabatzea.

Ondoren, irudiak eta bideoak ikus ditzakezu telefonoan, eta lagun eta senideei bidal diezazkiekezu. Irudiak interneten partekatzea ere ezin errazagoa da.

#### **Atera argazkiak**

Kamera irekitzeko, sakatu kamera-tekla.

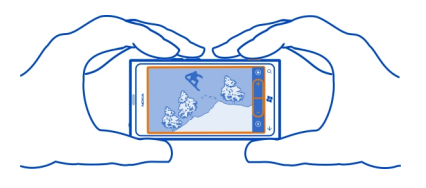

- 1 Handiagotzeko eta txikiagotzeko, hautatu + edo **-** (**a. a. a. 4)** atalean.
- 2 Fokatzeko, sakatu eta mantendu kamera-tekla erdiraino. Laukizuzen zuriak keinu egiteari uzten dionean fokatzea finkatuta dagoela esan nahi du.

**Aholkua:** Fokatzea finkatuta dagoenean, kamera-tekla erdiraino sakatuta manten dezakezu eta irudia berriro konposatu.

3 Argazkia ateratzeko, sakatu kamera-tekla beheraino.

Ez mugitu telefonoa argazkia gorde eta kamera beste argazki bat ateratzeko prest dagoen arte.

Atera duzun argazkia ikusteko, irristatu eskuinera. Irudia **Álbum de cámara** ataleko Imágenes karpetan gordetzen da.

## **Atera argazkiak kamera-tekla erabili gabe**

- 1 Objektu edo eremu jakin bat fokatzeko, ukitu objektua edo eremua pantailan.
- 2 Mantendu telefonoa geldirik, laukizuzen zuriak keinu egiteari uzten dion arte.

#### **Atera erretratuak**

Zaila gerta liteke objektu txikiak, adibidez, intsektuak edo loreak ongi fokatzea. Kamera objektutik gertuago ezarri behar duzu. Zehaztasun handiko argazki garbiak ateratzeko, xehetasunik txikiena ere ikusteko moduan, erabili erretratu modua.

Kamera irekitzeko, sakatu kamera-tekla.

## **Aktibatu erretratu modua**

Hautatu > **Escenas** > **Macro**.

#### **Atera argazkiak ilunpean**

Argi gutxi dagoenean argazki hobeak atera nahi dituzu? Erabili gau modua.

Kamera irekitzeko, sakatu kamera-tekla.

## **Aktibatu gau modua**

Hautatu > **Escenas** > **Noche**.

## **Atera mugitzen ari diren objektuen argazkiak**

Kirol-ekitaldi batean zaude eta telefonoko kamerarekin ekintzen argazkiak atera nahi dituzu? Erabili kirol modua mugitzen ari diren pertsonen argazki argiagoak ateratzeko.

Kamera irekitzeko, sakatu kamera-tekla.

## **Aktibatu kirol modua**

Hautatu > **Escenas** > **Deportes**.

## **Kamerari buruzko aholkuak**

Hona hemen telefonoaren kamerari etekin handiagoa ateratzeko hainbat aholku.

- Eutsi kamerari bi eskuekin irudia egonkortzeko.
- Handiagotzeko eta txikiagotzeko, hautatu + edo **-**(- atalean.

Handiagotzean, baliteke irudiaren kalitatea murriztea.

- Argazki eta bideo moduen artean aldatzeko, hautatu  $\left(\frac{a}{2}\right)$ edo  $\left(\frac{a}{2}\right)$ .
- Kameraren ezarpenak aldatzeko, hala nola, flasha, eszena mota edo bereizmena, hautatu  $\circledast$  eta dagokion ezarpena.
- Kamera zenbait minutuz erabili ezean, lo moduan ezarriko da. Kamera berriro aktibatzeko, sakatu pizteko tekla eta, ondoren, arrastatu blokeatutako pantaila gora.

Segurtasun distantzia bat manten ezazu flasha erabiltzerakoan. Ez erabili flasha pertsona edo animaliengandik hurbil. Ez estali flasha argazkia ateratzen ari zaren bitartean.

## **Grabatu bideoak**

Telefonoarekin, argazkiak ateratzeaz gain, une berezien bideoak ere egin ditzakezu.

- 1 Kamera irekitzeko, sakatu kamera-tekla.
- 2 Argazki modutik bideo modura aldatzeko, hautatu
- 3 Grabatzen hasteko, sakatu eta mantendu kamera-tekla. Tenporizadorea martxan jartzen da.

4 Grabaketa gelditzeko, sakatu eta mantendu kamera-tekla. Tenporizadorea gelditu egiten da.

Bideoa ikusteko, irristatu eskuinera eta, ondoren, hautatu (<sup>2</sup>). Bideoa Álbum de **cámara** ataleko Imágenes karpetan gordetzen da.

## **Gorde kokalekuari buruzko informazioa irudi eta bideoetan**

Irudi edo bideo bat nongoa den gogoratu nahi baduzu, telefonoa konfigura dezakezu kokalekua automatikoki graba dezan.

## **Aktibatu kokaleku-grabaketa**

- 1 Hautatu  $\Theta$  >  $\Phi$ .
- 2 Irristatu **aplicaciones** atalera eta hautatu **imágenes y cámara**.
- 3 Ezarri **Incluir información de ubicación en las fotos que sacasActivado** gisa.

Kokalekuari buruzko informazioa irudietan agertzea nahi baduzu, irudiak partekatze-zerbitzu (adibidez, Facebook edo SkyDrive) batean kargatzen dituzunean, ezarri **Mantener información de ubicación en las imágenes** cargadasActivado **gioral** gisa.

## **Irudiak edo bideoak bidali**

Irudiak eta bideoak multimedia-mezu edo mezu elektroniko bidez bidal ditzakezu.

## **Irudiak edo bideoak multimedia-mezu bidez bidali**

- 1 Hautatu **e** eta  $\left($ + $\right)$ .
- 2 Contactos ataleko hartzaile bat gehitzeko, hautatu (+). Hartzailearen izena edo telefono-zenbakia **Para:** eremuan ere idatz dezakezu.
- 3 Nahi izanez gero, idatzi mezu bat.
- 4 Hautatu > **imagen o vídeo** eta, ondoren, zoaz irudia edo bideoa dagoen albumera.

**Aholkua:** Mezuak idazten ari zarela ere atera ditzakezu argazkiak. Hautatu (0) > **imagen o vídeo** > , atera argazkia eta, ondoren, hautatu **aceptar**.

5 Hautatu $\bigcirc$ .

## **Bidali irudiak mezu elektronikoen bidez**

- 1 Hasierako pantailan, hautatu postontzia.
- 2 Hautatu $(h)$ .
- 3 Contactos ataleko hartzaile bat gehitzeko, hautatu $(F)$ .
- 4 **Asunto:** eremuan, idatzi gaia.
- 5 Idatzi mezua.

6 Hautatu  $\textcircled{\tiny{\textcircled{\tiny{1}}}}$ eta, ondoren, hautatu albuma eta irudia.

**Aholkua:** Mezu elektronikoak idazten ari zarela ere atera ditzakezu argazkiak. Hautatu (0) > ( $\omega$ ), atera argazkia eta, ondoren, hautatu aceptar.

7 Hautatu  $\widehat{B}$ .

**Aholkua:** Bideoak PCtik ere bidal ditzakezu. Telefonoan bideoa grabatu ondoren, erabili USB kable bateragarria telefonoa PCarekin konektatzeko, kopiatu bideoa PCan Zune erabiliz, eta bidali bideoa ordenagailutik.

## **Partekatu irudiak eta bideoak**

Argazkiak atera edo bideoak grabatu ondoren, partekatze-zerbitzuetan karga ditzakezu, kasurako, Facebook edo SkyDrive zerbitzuetan.

Kamera irekitzeko, sakatu kamera-tekla.

## **Partekatu irudiak**

- 1 Atera argazkia.
- 2 Irristatu eskuinera, ukitu eta mantendu irudia eta, ondoren, hautatu **compartir...**.
- 3 Hautatu partekatze-zerbitzua, nahi izanez gero idatzi oina eta, ondoren, hautatu  $\bigoplus$

## **Partekatu bideoak**

- 1 Grabatu bideoa.
- 2 Irristatu eskuinera, ukitu eta mantendu bideoa eta, ondoren, hautatu **compartir...**.
- 3 Hautatu partekatze-zerbitzua, nahi izanez gero idatzi oina eta, ondoren, hautatu  $\bigoplus$

**Aholkua:** Partekatzea errazago aizan dadin, Facebook edo SkyDrive partekatze bizkorrerako kontu gisa ezar ditzakezu. Partekatze bizkorrerako kontua menuan agertzen da partekatzen hasten zarenean.

Partekatze bizkorrerako kontua ezartzeko, hautatu (+) > **ici,** irristatu aplicaciones aukerara eta, ondoren, hautatu **imágenes y cámara** > **Cuenta de Compartir ahora** eta kontua.

Zerbitzuak erabiltzeak edo edukiak deskargatzeak datu askoren transferentzia ekar dezake eta, horren ondorioz, datu-trafikoko kostuak egon litezke.

Partekatze-zerbitzu guztiek ez dituzte fitxategi-formatu guztiak eta bereizmen handiko bideoak onartzen.

# **Zure irudiak**

#### **Irudiak karpetari buruz**

Hautatu **Imágenes**.

Telefonoarekin atera dituzun argazkiak eta grabatu dituzun bideoak Imágenes karpetan gordetzen dira, eta bertan ikus eta araka ditzakezu guztiak.

Multimedia-fitxategiak modu eraginkorragoan kudeatzeko, markatu gogokoak edo sailkatu elementuak albumetan.

#### **Ikusi irudiak**

Hautatu **Imágenes**.

## **Arakatu argazkiak**

Hautatu **Álbum de cámara**.

## **Ikusi argazkiak**

Ukitu argazkia.

Hurrengo argazkia ikusteko, irristatu ezkerrera. Aurreko argazkia ikusteko, irristatu eskuinera.

## **Handiagotu edo txikiagotu**

Ezarri bi hatz pantailan, eta irristatu bata bestearengandik urrunduz edo bata bestera hurbilduz.

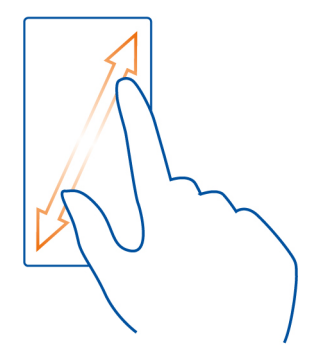

#### **54 Zure irudiak**

**Aholkua:** Bizkor handiagotzeko edo txikiagotzeko, ukitu argazkia birritan.

#### **Ikusi aukera erabilgarriak**

Ukitu eta mantendu argazkia.

Argazkiak multimedia mezu edo mezu elektroniko bidez jaso ditzakezu. Argazki horiek geroago ikusteko, gorde itzazu Imágenes karpetan.

#### **Gorde argazkiak Imágenes karpetan**

Multimedia mezuan edo mezu elektronikoan, hautatu argazkia eta > **guardar en el teléfono**.

Gordetako argazkiak Imágenes karpetan ikus ditzakezu. Hautatu **álbumes** > **Imágenes guardadas**.

#### **Markatu irudiak gogoko gisa**

Zure argazkirik onenak bizkor eta erraz aurkitu nahi dituzu? Marka itzazu gogoko gisa eta Imágenes karpetako **favoritas** ikuspegian ikusi ahal izango dituzu.

Aukeratu **Imágenes**.

1 Hautatu **álbumes** eta nabigatu irudira.

Irudia lineako album batean egonez gero, lehendabizi, gorde telefonoan. Hautatu

- ••• > guardar en el teléfono.
- 2 Ukitu eta mantendu irudia eta hautatu **agregar a favoritas**.

**Aholkua:** Atera bezain laster ere marka dezakezu argazkia gogoko gisa. Horretarako, irristatu eskuinera, ukitu eta mantendu irudia, eta hautatu **agregar a favoritas**.

## **Ikusi gogokoak**

Irristatu **favoritas** atalera.

#### **Kargatu irudiak eta bideoak webean**

Irudiak eta bideoak sare sozialen zerbitzuetan kargatu nahi dituzu lagun eta senideek ikus ditzaten? Imágenes karpetatik zuzenean egin dezakezu hori.

- 1 Aukeratu **Imágenes**.
- 2 Hautatu kargatu beharreko argazkiak eta bideoak.
- 3 Ukitu eta mantendu argazkia edo bideoa, eta hautatu **compartir...** eta zerbitzua.
- 4 Nahi izanez gero, sartu oina eta hautatu . [e] edo ...

**Aholkua:** Partekatzea errazago aizan dadin, Facebook edo SkyDrive partekatze bizkorrerako kontu gisa ezar ditzakezu. Partekatze bizkorrerako kontuak menuan bistaratzen dira, partekatzen hasten zarenean.

Partekatze bizkorrerako kontua ezartzeko, hautatu > , irristatu **aplicaciones** aukerara eta hautatu **imágenes y cámara** > **Cuenta de Compartir ahora** eta kontua.

### **Aldatu Irudiak karpetaren atzeko planoa**

Ikusten duzun bakoitzean alaitzen zaituen argazkiren bat duzu? Ezar ezazu Imágenes karpetaren atzeko plano gisa.

Hautatu **Imágenes**.

- 1 Hautatu  **• •** > elegir fondo.
- 2 Hautatu irudia eta  $\heartsuit$ .

**Aholkua:** Telefonoa konfigura dezakezu, tarteka irudia automatikoki alda dezan. Hautatu > **fondo aleatorio**.

#### **Sortu albumak**

Esaterako, gertaera, pertsona edo txango jakin baten irudiak aurkitzeko, antolatu irudiak gaien araberako albumetan.

Ordenagailuan, erabili Zune PC aplikazioa edo Mac-erako Windows Phone 7 Connector.

Telefonoko album bat ezabatzen duzunean, albumeko irudiak ere ezabatu egiten dira. Albuma ordenagailuan kopiatu baduzu, albumak eta irudiek ordenagailuan jarraituko dute.

## **Ezabatu albumak**

- 1 Hautatu **Imágenes** eta **álbumes**.
- 2 Hautatu eta mantendu albuma, eta hautatu **eliminar**.

Lineako albumak ezin dituzu telefonotik ezabatu.

## **Kopiatu irudiak telefonoaren eta PCaren artean**

Telefonoarekin atera dituzun argazkiak PCan kopiatu nahi dituzu? Erabili Zune PC aplikazioa irudiak telefonoaren eta PCaren artean kopiatzeko.

- 1 Erabili USB datu-kable bateragarria telefonoa ordenagailu bateragarrietara konektatzeko.
- 2 Ordenagailuan, ireki Zune. Informazio gehiago eskuratzeko, ikusi Zune aplikazioaren laguntza.

Zune aplikazioaren azken bertsioa [www.zune.net](http://www.zune.net) helbidetik deskarga dezakezu.

## **Aisia**

**Musika eta bideoak Zune erreproduzigailuari buruz**

Hautatu <sup>&</sup>

Zune erreproduzigailua erabil dezakezu bideoak ikusteko eta irratia, musika eta podcast-ak entzuteko edonoiz eta edonon.

**Erreproduzitu musika, bideoak eta podcast-ak**

Aukeratu &.

- 1 Hautatu **músicavídeos** edo **podcasts**.
- 2 Kategorien arabera arakatzeko, irristatu eskuinera edo ezkerrera.
- 3 Hautatu erreproduzitu nahi duzun fitxategia.

## **Pausatu erreprodukzioa eta berrekin erreprodukzioari**

Erreprodukzioa pausatzeko, hautatu  $\left(\mathbb{R}\right)$ ; erreprodukzioari berrekiteko, hautatu  $\left(\mathbb{R}\right)$ .

## **Aurreratu edo atzeratu**

Hautatu eta mantendu (44) edo (44).

Aholkua: Abestiak ausaz erreproduzitzeko, hautatu (v).

**Aholkua:** Zune PC aplikazioa erabil dezakezu ere gogoko musikaren erreprodukzio- -zerrendak egiteko eta horiek telefonoan kopiatzeko.

## **Entzun irratia**

Entzun gogoko FM irrati-kateak edonoiz eta edonon.

Konektatu entzungailu bateragarri bat; ondoren, hautatu <sup>®</sup> eta radio. Entzungailuek antena gisa funtzionatzen dute.

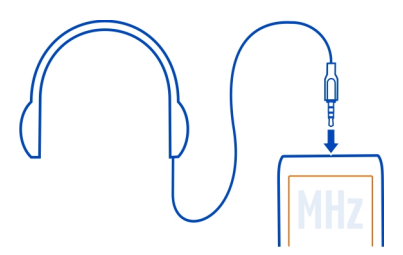

## **Joan aurreko edo hurrengo irrati-katera**

Irristatu eskuinera edo ezkerrera.

**Aholkua:** Hatza laburki irristatuta, seinale indartsuena duen hurrengo irratira egingo duzu salto.

## **Gorde irrati-kateak gogoko gisa**

Gorde gogoko irrati-kateak, geroago erraz entzun ahal izan ditzazun.

Hautatu <sup>&</sup> eta radio.

Unean entzuten ari zaren irrati-katea gordetzeko, hautatu $(\hat{\star})$ .

## **Ikusi gordetako irrati-kateen zerrenda**

Hautatu  $\mathcal{F}$ ).

## **Kendu irrati-kateak gogokoetatik**

Hautatu  $\left(\frac{1}{2}\right)$ .

## **Kopiatu PCko musika eta bideoak**

Telefonoan entzun edo ikusi nahi duzun multimedia edukia al duzu PCan? Erabili Zune PC aplikazioa musika eta bideoak telefonoan kopiatzeko, eta multimedia-edukiaren bilduma kudeatzeko eta sinkronizatzeko.

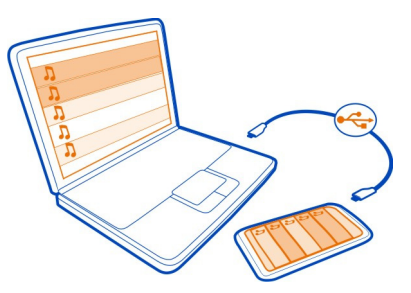

- 1 Erabili USB datu-kable bateragarria telefonoa ordenagailu bateragarrietara konektatzeko.
- 2 Ordenagailuan, ireki Zune. Informazio gehiago eskuratzeko, ikusi Zune aplikazioaren laguntza.

Musika-fitxategi batzuk eskubide digitalen kudeaketa (DRM) bidez babestuta egon daitezke eta baliteke telefono batean baino gehiagotan ezin erreproduzitu izatea.

**Aholkua:** Zune erabil dezakezu ere gogoko musikaren erreprodukzio-zerrendak egiteko eta horiek telefonoan kopiatzeko.

Deskargatu Zune aplikazioaren azken bertsioa [www.zune.net](http://www.zune.net) helbidetik.

#### **Nokia Musika**

#### **Nokia Musikari buruz**

Windows telefonoko Nokia Musika zerbitzuarekin abestiak deskarga ditzakezu telefonora eta ordenagailu bateragarrira.

Musika bilatzen hasteko, hautatu **Nokia Música**.

#### **Erreproduzitu musika zuzenean**

Nokia Musika zerbitzuarekin, musika zuzenean erreproduzi dezakezu, eta abesti zein genero berriak ezagutu.

- 1 Hautatu **Nokia Música** > **mezclar radio**.
- 2 Hautatu entzun nahi duzun musika mota.
- 3 Musika pausatzeko, hautatu  $\overline{u}$ ; musikari berrekiteko, hautatu  $\overline{v}$ ).
- 4 Hurrengo abestira saltatzeko, hautatu  $(n)$ . Salta dezakezun abesti kopurua mugatuta egon liteke.

Baliteke zerbitzua herrialde edo eskualde guztietan erabilgarri ez egotea.

## **Bilatu musika-emanaldiak**

Nokia Musika zerbitzuarekin, zure inguruan kontzertuak emango dituzten artisten berri izan dezakezu.

Hautatu **Nokia Música** > **actuaciones**.

Zerbitzua lehen aldiz erabiltzen duzunean, zure kokalekuari buruzko informazioa erabiltzeko baimendu behar duzu.

Baliteke zerbitzua herrialde edo eskualde guztietan erabilgarri ez egotea.

**Marketplace Marketplace zerbitzuari buruz** Hautatu **6.** 

Telefonoa aplikazio gehiagorekin pertsonalizatu nahi duzu? Edo jokoak doan deskargatu nahi dituzu? Arakatu Marketplace zure telefonorako bereziki diseinatutako edukia aurkitzeko.

Hau deskarga dezakezu:

- Jokoak
- Aplikazioak
- Bideoak
- Horma-paperak
- Dei-tonuak

Deskargatzeko erabilgarri dauden elementuak hautatzeko aukera herrialdearen araberakoa da.

Hau ere egin dezakezu:

- Zure toki eta zaletasunekin erlazionatutako edukia deskargatu.
- Lagunekin gomendioak partekatu.

Marketplace zerbitzutik edukia deskargatzeko, Windows Live IDarekin saioa hasita izan behar duzu telefonoan. Saioa hasita duzunean, telefonoarekin bateragarria den edukia eskainiko zaizu.

Zure eremuan Marketplace zerbitzua oraindik erabilgarri ez badago, Marketplace erabiltzeko aukera mugatuak izango dituzu.

Edukia zuzenean telefonoarekin bila eta deskarga dezakezu, edo Marketplace ordenagailu bateragarrian araka dezakezu eta edukirako estekak telefonora bidal ditzakezu testu-mezuetan.

**Aholkua:** Deskargatu musika zuzenean telefonora Zune Marketplace zerbitzutik. Halaber, ordenagailu bateragarria erabil dezakezu, besteak beste, musika eta bideoak Zune zerbitzuan arakatu eta elementuak telefonoan kopiatzeko. Zune Musika zerbitzua ez da erabilgarri egongo herrialde edo eskualde guztietan.

Elementu batzuk doakoak dira eta beste batzuk telefonoaren faktura edo kreditu- -txartelarekin ordaindu behar dituzu. Ordainketa-metodoen erabilgarritasuna herrialdearen eta zerbitzu-hornitzailearen araberakoa da.

## **Arakatu edo egin bilaketak Marketplace zerbitzuan**

Begiratu aplikazio eta joko berrienak edo gehien deskargatu direnak eta zure telefonorako gomendatutakoak. Arakatu kategoria desberdinak, edo bilatu aplikazio eta joko zehatzak.

Hautatu **6**.

### **Ikusi elementu nagusiak, berrienak edo gehien deskargatutakoak, edo arakatu kategoriak.**

Hautatu **aplicaciones** edo **juegos** eta, ondoren, irristatu eskuinera edo ezkerrera.

## **Egin bilaketak Marketplace zerbitzuan**

Hautatu  $(\rho)$ .

Elementu bat ikusten duzunean, harekin erlazionatutakoak ere erakusten dira.

**Aholkua:** Gainerakoek elementuei buruz diotena ikusteko, hautatu elementua. Elementuaren azalpena, prezioa eta deskargaren tamaina ere ikus ditzakezu.

**Aholkua:** Lagunei interesatuko zaien zerbait aurkitu al duzu Marketplace zerbitzuan? Esteka bidal diezaiekezu. Elementua doakoa bada, hautatu **compartir**. Elementuak prezioa badu, hautatu > **compartir**.

## **Jokoak, aplikazioak edo bestelako elementuak deskargatu**

Deskargatu doako jokoak, aplikazioak eta bideoak edo erosi telefonorako eduki gehiago. Marketplace zerbitzuan, zure telefonorako bereziki diseinatutako edukia aurki dezakezu.

Aukeratu<sup>6</sup>

Deskargatzen hasi aurretik, ziurtatu telefonoa guztiz kargatuta dagoela.

- 1 Hautatu elementua.
- 2 Elementuak prezioa badu, hautatu **comprar**. Elementua doakoa bada, hautatu **instalar**.
- 3 Windows Live-n saioa hasita ez baduzu, hasi saioa.
- 4 Lehenespenez, erosketak telefonoaren fakturan gehitzen dira, erabilgarri izanez gero. Kreditu-txartelarekin ordaintzea ere aukera dezakezu.
- 5 Jarraitu telefonoan erakusten diren argibideei.
- 6 Deskarga osatutakoan, elementua ireki edo ikusi dezakezu, edo eduki gehiago arakatzen jarrai dezakezu. Eduki motak zehazten du elementua telefonoko zein ataletan gordeko den: musika, bideoak eta podcast-ak Música + Vídeos karpetan daude, jokoak Juegos karpetan eta aplikazioak aplikazioen menuan.

**Aholkua:** Erabili Wi-Fi konexioa fitxategi handiagoak deskargatzeko, adibidez, jokoak, aplikazioak edo bideoak.

Elementu bati buruzko informazio gehiago eskuratzeko, jarri elementuaren argitaratzailearekin harremanetan.

## **Ikusi deskargen ilara**

Elementu bat deskargatzen ari den bitartean, eduki gehiago arakatzen eta elementuak ilaran gehitzen jarrai dezakezu.

Hautatu a.

Ikuspegi nagusiaren behealdeko deskargen jakinarazpenak deskargatzen ari den elementu kopurua adierazten du. Deskargen ilara ikusteko, hautatu jakinarazpena.

Elementuak banaka deskargatzen dira eta zain dauden elementuek deskargen ilaran itxaroten dute.

**Aholkua:** Adibidez, Wi-Fi konexioa aldi baterako itxi behar baduzu, hautatu eta mantendu deskargatzen ari den elementua eta hautatu **pausar**. Deskargari berrekiteko, hautatu **reanudar**. Pausatu zain dauden elementuak banaka.

Deskargak huts egiten badu, elementua berriro deskarga dezakezu.

## **Idatzi aplikazioen iruzkinak**

Aplikazioei buruzko iritzia Marketplace zerbitzuaren erabiltzaileekin partekatu nahi al duzu? Baloratu eta iruzkindu aplikazioak.

Deskargatzen duzun aplikazio bakoitzeko iruzkin bat argitara dezakezu.

- 1 Aplikazioen menuan, hautatu eta mantendu aplikazioa eta, ondoren, hautatu **calificar y opinar**.
- 2 Baloratu aplikazioa eta, ondoren, idatzi iruzkina.

**Aholkua:** Jokoak era berean balora eta iruzkin ditzakezu. Hautatu **Juegos**.

## **Jokoak**

## **Deskargatu jokoak**

Eskuratu joko berriak telefonoan, edonon zaudela ere.

- 1 Hasierako pantailan, hautatu **Juegos**.
- 2 ARakatu hautapena eta hautatu nahi duzun joko.
- 3 Aplikazio bat probatzeko, hautatu **probar** > **instalar**.
- 4 Aplikazio bat erosteko, hautatu **comprar**, eta hautatu kreditu-txartelarekin edo, ahal izanez gero, telefonoaren fakturarekin ordaindu nahi duzun.

## **Jolastu joko batera**

Telefonoan jolastea esperientzia guztiz soziala da Xbox LIVE Microsoft-en joko- -zerbitzuarekin lagunekin jolastu ahal izango duzu jokoetara eta jokoetako profila erabili ahal izango duzu jokoetako puntuazioen eta lorpenen jarraipena egiteko. Linean, Xbox kontsolan zein telefonoko **Juegos** karpetan egin dezakezu hori.

Hautatu **Juegos**.

Xbox LIVE jokoetara jolasteko, Xbox LIVE kontua behar duzu. Oraindik konturik ez baduzu, bat sor dezakezu. Xbox LIVE ez dago eremu guztietan erabilgarri.

Irristatu **colección** atalera eta hautatu jokoa. Xbox LIVE jokoa bada, hasi saioa Xbox LIVE zerbitzuan.

Joko batera jolastu ahal izateko, telefonoan instalatu beharko duzu.

Joko berriak ezagutu nahi badituzu, Marketplace zerbitzuan proba eta eros ditzakezu. Marketplace ez dago eremu guztietan erabilgarri.

## **Eskuratu joko gehiago**

Irristatu **colección** atalera, korritu behera eta hautatu **obtener más juegos**.

**Aholkua:** Joko batera asko jolasten bazara eta jokoa hasierako pantailan ainguratu nahi baduzu, **colección** ikuspegian, hautatu eta mantendu jokoa eta hautatu **anclar a Inicio**.

## **Onartu joko batera jolasteko gonbidapena**

- 1 Hasi saioa Xbox LIVE-n.
- 2 Irristatu **solicitudes** atalera eta hautatu gonbidapena.
- 3 Jokoa ez baduzu, Marketplace zerbitzuan zure eremurako erabilgarri badago, proba-bertsioa deskarga dezakezu edo zuzenean eros dezakezu.

## **Berrekin jokoari**

Joko batera itzultzen zarenean, jokoak berrekiteko ikonoa izan dezake. Bestela, ukitu pantaila.

## **Mapak eta nabigazioa**

## **Posizionamendua eta kokaleku-zerbitzuak Posizionamendu-metodoei buruz**

Telefonoak zure kokalekua erakusten du mapan GPS, A-GPS, Wi-Fi edo sare mugikorreko posizionamendua erabiliz.

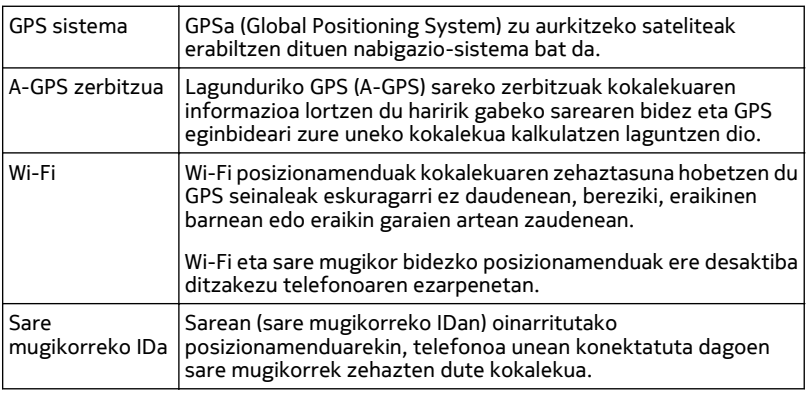

A-GPS eta GPSaren gainerako hobekuntzek datu kopuru txikiak bidali behar izan ditzakete sare mugikorraren bidez. Datuengatiko kostuak saihesteko, adibidez atzerrian zaudela, mugikorreko datu-konexioa desaktiba dezakezu telefonoaren ezarpenetan.

GPS seinaleen erabilgarritasuna eta kalitatea zenbait faktorek zehazten dute, hala nola, zure kokapenak, sateliteen kokapenak, eraikinek, oztopo naturalek, eguraldiaren egoerak eta Estatu Batuetako gobernuak GPS sateliteetan egiten dituen doikuntzek. Baliteke GPS seinaleak erabilgarri ez egotea eraikinen barruan edo lurpean.

Ez erabili GPSa kokapen zehatza neurtzeko eta inoiz ez oinarritu GPS eta mugikorren sareek kokapenari buruz eskainitako informazioan soilik.

**Oharra:** Wi-Fia erabiltzea mugatuta egon daiteke zenbait herrialdetan. Frantzian adibidez, Wi-Fia eraikinen barruan soilik erabil daiteke. 2012ko uztailaren 1etik

aurrera, Frantzian Wi-Fi kanpoan erabiltzeko muga bertan behera geratuko da. Informazio gehiagorako, jar zaitez harremanetan tokian tokiko arduradunekin.

Posizionamendu-metodo erabilgarrien arabera, posionamenduaren zehaztasuna metro batzuetako aldetik kilometro batzuetara zabal daiteke.

# **Nokia Mapak Nokia Mapak zerbitzuari buruz**

Aukeratu<sup>O</sup>

Nokia Mapas zerbitzuak inguruan zer duzun erakusten dizu, eta joan nahi duzun tokirako jarraibideak eskaintzen dizkizu.

- Bilatu hiriak, kaleak eta zerbitzuak
- Urratsez urratseko jarraibideekin bidea aurkitu.
- Partekatu kokalekua

Baliteke zenbait zerbitzu herrialde guztietan eskuragarri ez egotea, eta zenbait hizkuntzatan soilik eskaintzea. Zerbitzuak sarearen menpekoak izan daitezke. Informazio gehiago eskuratzeko, jarri sareko zerbitzu-hornitzailearekin harremanetan.

Zerbitzuak erabiltzeak edo edukiak deskargatzeak datu askoren transferentzia ekar dezake eta, horren ondorioz, datu-trafikoko kostuak egon litezke.

Batzuetan, mapa digitalen edukia zehaztu gabe edo osatu gabe dago. Ez zaitez inoiz egon edukia edo zerbitzuaren menpe komunikazio garrantzitsuetarako, adibidez, osasun-larrialdi baterako.

Zenbait eduki hirugarrenek sortzen dute, eta ez Nokia-k. Baliteke informazioa guztiz zehatza ez izatea, eta erabilgarritasunaren araberakoa da.

## **Zure kokalekua ikusi eta mapa arakatu**

Ikusi unean non zauden mapan, eta arakatu hiri eta herrialde ezberdinen mapak.

Aukeratu<sup>O</sup>.

 zure uneko kokalekua erakusten du, eskuragarri badago. Zure uneko kokalekua aurkitu ezin bada,  $\bigcirc$  zure azken kokaleku ezaguna erakusten du.

Posizionamendu zehatza eskuragarri ez badago, posizionamendu-ikonoaren inguruan agertzen den aureola berdeak zure uneko kokalekua izan daitekeen eremua erakusten du. Biztanleria handiko eremuetan, kalkuluaren zehaztasuna areagotu egiten da, eta aureola berdea biztanleria gutxi dagoen eremuetakoa baino txikiagoa izan ohi da

## **Arakatu mapa**

Arrastatu mapa hatzarekin. Lehenespenez, mapa iparraldera orientatuta dago.

## **Uneko edo azken kokaleku ezaguna ikusi** Hautatu **.**

## **Handiagotu edo txikiagotu**

Kokatu bi hatz mapan eta, ondoren, elkartu edo urrundu bata bestearengandik txikiagotu edo handiagotzeko.

**Aholkua:** Mapa-ikuspegian zoom-kontrolak gehitzeko, hautatu > **ajustes** eta ezarri Controles de zoomActivado **grado** gisa.

Mapen estaldura herrialde edo eskualdeen araberakoa da.

## **Kokalekuak bilatu**

Nokia Mapas erabilita kokaleku zehatzak eta negozioak bilatu ahal izango dituzu.

Aukeratu<sup>O</sup>

- 1 Hautatu $\overline{P}$ ).
- 2 Idatzi bilaketa-hitza, adibidez, kalearen helbidea edo tokiaren izena.
- 3 Hautatu mapako elementu bat edo hautatu  $\mathcal{P}$  iradokitako bat-etortzeen zerrenda ikusteko.

**Aholkua:** Bilaketa-ikuspegian, aurretik erabilitako bilaketa-hitzak hauta ditzakezu ere.

Ez bada bilaketa-emaitzarik aurkitzen, ziurtatu bilaketa-hitzak behar bezala idatzi dituzula. Linean egon behar duzu tokiak eta kokalekuak bilatzeko.

#### **Inguruan dituzun tokiak ezagutu**

Jatetxe, hotel edo denda berri baten bila al zabiltza? Nokia Mapas zerbitzuak zure inguruko tokiak iradokitzen dizkizu.

Aukeratu<sup>O</sup>.

## **Gertuen dituzun tokien iradokizunak bilatu**

Hautatu  $\bigcirc$  >  $\bigcirc$ .

Tokien iradokizunen mota guztiak mapan erakusten dira.

## **Edonongo tokien iradokizunak bilatu**

Arakatu mapako punturen bat eta, ondoren, hautatu ...

## **Tokien xehetasunak ikusi**

Hautatu tokiaren aingura mapan eta, ondoren, hautatu informaziodun globoa. Tokiaren fitxak informazio orokorra, argazkiak, iritziak, gidetarako estekak eta gertuko tokien iradokizun gehiago ditu.

## **Inguruan dituzun zenbait toki mota bilatu**

- 1 Hautatu  $\odot$  >  $\odot$  .
- 2 Hautatu (+) eta, ondoren, irristatu explorar aukerara.
- 3 Hautatu kategoriaren lauza. Kategoria bakoitzari dagokion inguruko tokiak mapan erakusten dira.

**Aholkua:** Hautatu eta mantendu kategoriaren lauzaren bat hasierako pantailan ainguratzeko. Horrela, edonon zaudela ere toki berriak ezagutu ahal izango dituzu.

## **Tokien xehetasunak ikusi**

Interesgarria izan dakizukeen toki bati buruzko informazio gehiago ikusi nahi al duzu? Tokiaren fitxak informazio orokorra, argazkiak, iritziak, gidetarako estekak eta gertuko tokien iradokizun gehiago izan ditzake.

## Aukeratu<sup>o</sup>

## **Tokien fitxak ikusi**

Hautatu tokiaren ikonoa mapan eta, ondoren, hautatu informaziodun globoa. **acerca de** ikuspegiak tokiari buruzko oinarrizko informazioa erakusten du, hala nola telefono-zenbakia eta helbidea.

## **Beste erabiltzaileen argazkiak edo iritziak ikusi**

Tokiaren fitxan, irristatu **fotos** edo **reseñas** aukeretara.

## **Gidak ikusi**

Tokiaren fitxan, irristatu **guías** aukerara, eta bisitatu tokiari buruzko informazioa duten web-gidak.

## **Inguruan dituzun tokiak ikusi**

Tokiaren fitxan, irristatu **cerca** aukerara, eta zoaz beste tokien fitxetara.

## **Tokietarako jarraibideak lortu**

Bidea erraz aurkitu nahi al duzu? Lortu zauden tokitik toki batera joateko oinezko, gidatuzko edo garraio publikoko jarraibideak (zure hirian eskuragarri badaude).

Aukeratu<sup>o</sup>

- 1 Hautatu tokiaren ikonoa mapan, edo hautatu eta mantendu mapako punturen bat eta, ondoren, hautatu informaziodun globoa.
- 2 **acerca de** ikuspegian, hautatu **obtener direcciones**.

Ibilbidea mapan erakusten da, helmugara iristeko behar den denborarekin batera. Jarraibide xehatuak ikusteko, hautatu $\mathbb Q$ .

## **Oinezko, gidatuzko eta garraio publikoko jarraibideen artean aldatu**

Jarraibide xehatuen ikuspegian, hautatu  $\hat{\mathbf{x}}$ .  $\bigoplus$  edo  $\Box$ .

Zure kokalekuaren eta helmugaren artean konexiorik badago, erakutsi egingo dira garraio publikoko ibilbideak.

## **Mapen itxura aldatu**

Ikusi mapa modu desberdinetan, xehetasun jakinak nabarmentzeko eta zure bidea errazago aurkitzeko.

Hautatu  $\bullet$  eta  $\circledast$ .

## **Mapa estandarrak ikusi**

Aukeratu **mapa**. Zenbait xehetasun, hala nola, kokalekuen izenak edo autobideen zenbakiak, erraz irakur daitezke mapa estandarraren ikuspegian.

## **Satelite-ikuspegia erabili**

Mapa mundu errealean bezala ikusteko, hautatu **satélite**.

## **Garraio publikoen ikuspegia erabili**

Garraio publikoaren zerbitzuak ikusteko, hala nola, metroaren edo trenbidearen ibilbideak, hautatu **tráfico**.

Eskuragarri dauden aukerak eta eginbideak eskualdearen araberakoak dira. Eskuragarri ez dauden aukerak ilunduta agertuko dira.

# **Nokia Autoz**

## **Zure helmugaraino gidatzea**

Gidatzerakoan urratsez urratseko jarraibideak behar badituzu, Nokia Conducir eginbideak zure helmugara iristen lagunduko dizu.

Hautatu **A**.

Nokia Conducir lehenengo aldiz erabiltzen duzunean, telefonoak uneko kokalekuari dagozkion kaleen mapak eta telefonoko hizkuntza-ezarpenekin bat datozen nabigazio-ahotsa deskargatu nahi dituzun galdetuko dizu. Bidaiaren aurretik etxeko Wi-Fi konexioa erabiliz mapak deskargatzen badituzu, datu-kostuak aurreztuko dituzu bidaiatzean.

- 1 Hautatu > **Fijar destino** eta, ondoren, bilatu helmuga edo hautatu azken helmugetako bat **Últimos destinos** atalean.
- 2 Hautatu **IR EN COCHE** > **INICIAR**.
- 3 Nabigazioa gelditzeko, hautatu > **Detener nav.**.

Helmugarik zehaztu gabe ere has zaitezke gidatzen. Mapak zure kokapenari jarraitzen dio.

Lehenespenez, jarraitzen diozun bidearen norabidean biratzen da mapa. Iparrorratzak iparraldea adierazten du beti.

**Aholkua:** Pantaila osoko mapa erabiltzeko, ukitu mapa.

Herri bakoitzeko arau guztiak bete. Gidatzeko orduan, eskuak beti libre eduki autoa gidatzeko. Gidatzen ari zarenean, errepidean kontuz ibiltzea da garrantzitsuena.

## **Eskuratu ahots-laguntza**

Zure hizkuntzan erabilgarri badago, ahots-laguntzak helmugarako bidea aurkitzen laguntzen dizu, bidaiaz lasai goza dezazun.

Hautatu **e.** 

- 1 Hautatu $\mathbf{I} = \mathbf{A}$ justes > Voz navegac..
- 2 Hautatu hizkuntza edo, ahots-laguntza ez erabiltzeko, hautatu **Ninguna**.

Nabigazio-ahots gehiago ere deskarga ditzakezu.

## **Deskargatu nabigazio-ahotsak**

Hautatu > **Ajustes** > **Voz navegac.** > **Desc. nvas** eta ahotsa.

## **Mapak deskargatu edo kendu**

Bidaiatzean datu-kostuak murrizteko, bidaiaren aurretik, gorde kaleen mapa berriak telefonoan. Telefonoan memoria gutxi baduzu, mapa batzuk ken ditzakezu.

Hautatu **eta = > Ajustes** > Gest. mapas.

Telefonoan mapak deskargatzeko, Wi-Fi sare batera konektatu behar duzu telefonoa.

## **Deskargatu mapak**

- 1 Hautatu  $(F)$ .
- 2 Hautatu kontinentea, herrialdea eta, badagokio, eremua eta, ondoren, hautatu **Instalar**.

Deskarga bertan behera uzteko, hautatu $(x)$ .

## **Kendu mapak**

Hautatu mapa, eta maparen xehetasunen orrian, hautatu (ii).

## **Kendu mapa guztiak**

Hautatu > **borrar todo** > **ACEPTAR**.

Zerbitzuak erabiltzeak edo edukiak deskargatzeak datu askoren transferentzia ekar dezake eta, horren ondorioz, datu-trafikoko kostuak egon litezke.

## **Lineaz kanpo nabigatu**

Datuengatiko kostuak aurrezteko, Nokia Conducir lineaz kanpo ere erabil dezakezu.

- 1 Hautatu
- 2 Hautatu $\mathbf{E}$  > Aiustes.
- 3 Ezarri **ConexiónFuera de línea** gisa

Zenbait eginbide, hala nola bilaketa-emaitzak, muga daitezke Nokia Conducir lineaz kanpo erabiliz gero.

## **Nokia Autoz zerbitzuaren ikuspegiaren itxura aldatu**

3D mapa errealagoa ikusi nahi duzu, edo Nokia Conducir eginbidea gauez erabiltzen ari zara, ilun dagoenean? Mapa modu desberdinekin, behar duzun informazioa garbi ikus dezakezu uneoro.

Hautatu **A** 

## **2D eta 3D moduen artean aldatu**

Hautatu:  $=$  eta, ondoren, hautatu 2D edo 3D.

Ilun dagoenean ere mapa garbi ikusteko, gau modua erabil dezakezu.

## **Aktibatu gau modua**

Hautatu > **Ajustes** eta, ondoren, ezarri **Colores mapaNoche** gisa.

Mapako inguruen ikuspegi hobea eta zabalagoa ikusteko, erabili pantaila osoko mapa.

## **Mapa pantaila osoan erabili**

Ukitu mapa. Informazio-eremua ikusteko, sakatu $\leftarrow$ 

Nabigatzean, helmugaraino gelditzen den distantzia modu lehenetsian erakusten da. Halaber, Nokia Conducir ezar dezakezu iritsiko zaren gutxi gorabeherako ordua edo gelditzen den denbora erakusteko.

## **Distantzia, iristeko ordua edo gelditzen den denboraren artean aldatu**

Nabigazio-ikuspegian, hautatu gelditzen den distantzia eta aukeraren bat.

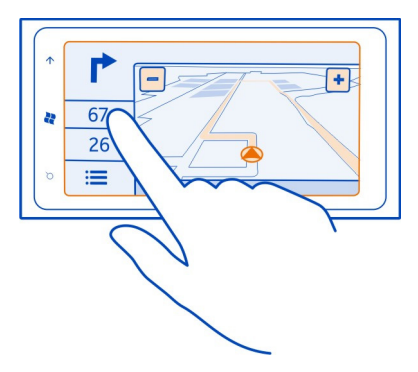

**Aholkua:** Lehenespenez, Nokia Conducir ikuspegiak eraikin eta puntu ikusgarriak erakusten ditu mapan. Horiek ikusi nahi ez badituzu, hautatu  $\frac{1}{\cdot}$  > Ajustes eta, ondoren, ezarri **MarcasDESACTIVADO** gisa.

## **Abiadura mugen abisuak jaso**

Saihestu abiadura handian gidatzea telefonoa abisuak igortzeko ezarrita.

Abiadura mugen inguruko informazioaren eskuragarritasuna eskualde edo herrialdeen araberakoa da.

- 1 Hautatu
- 2 Hautatu > **Ajustes** eta, ondoren, ezarri **Límite de velocidadAlerta activada gusa**.
- 3 Abisua jasotzeko abiadura mugak zenbat kilometro ordurekin gainditu behar diren ezartzeko, heldu El límite es o superior irristagailuari.

## **Nokia Autoz eginbideari buruzko iritzia eman**

Emaguzu Nokia Conducir eginbideari buruz duzun iritzia eta lagundu aplikazioa hobetzen.

Iritzia emateko, interneteko konexio aktiboa izan behar duzu.

- 1 Hautatu<sup>n</sup>
- 2 Hautatu > **Opinión**.
- 3 Hautatu zenbateraino gomendatuko zeniekeen Nokia Conducir aplikazioa besteei. Dituzun arrazoiak ere eman ditzakezu. Iritzia anonimoa da.
- 4 Hautatu **ENVIAR**.

Nokia Conducir uneko bertsioaren iritzia bidalitakoan, aukera hori ez da aurrerantzean eskuragarri izango.

## **Bulegoa**

## **Erlojua**

#### **Ezarri alarma**

Telefonoa alarma gisa erabil dezakezu.

 $Hautatu ( ) >$  Alarmas.

- 1 Hautatu $(h)$ .
- 2 Bete eremuak eta hautatu $($  $)$ .

## **Desaktibatu alarma aldi baterako**

Ezarri alarma **Desactivada** gisa.

## **Ezabatu alarmak**

Hautatu alarma eta  $(\mathbf{m})$ .

Alarmak jo dezan, telefonoak piztuta egon behar du eta bolumenak ozentasun maila egokian ezarri behar da.

## **Errepikatu alarmak**

Oraindik ez duzu jaiki nahi? Alarmak jotzen duenean, errepikarazi egin dezakezu. Horrela, alarma pausatu egiten da aurrez zehaztutako denbora-tartean.

Alarmak jotzen duenean, hautatu **posponer**.

#### **72 Bulegoa**

## **Eguneratu ordua eta data automatikoki**

Telefonoa konfigura dezakezu, ordua, data eta ordu-zona automatikoki egunera ditzan.

Hainbat ordu-zerbitzu daude. Nokia zerbitzuen erabilgarritasuna desberdina izan daiteke herrialdearen arabera.

- 1 Hautatu  $\Theta$  >  $\Phi$  eta fecha y hora.
- 2 Ezarri Configurar automáticamenteActivados **gora**laisa.

**Aholkua:** Atzerria zoazenean ordua, data eta ordu-zona eskuz eguneratu nahi dituzu? Ziurtatu **Configurar automáticamenteDesactivado** gisa ezarrita dagoela eta hautatu **Zona horaria** eta kokalekua.

## **Ezarri ordua eta data**

- 1 Hautatu > eta **fecha y hora**, eta ezarri **Configurar automáticamenteDesactivado** gisa.
- 2 Editatu ordua eta data.

## **Egutegia**

## **Gehitu hitzorduak**

Hautatu  $\odot$  > Calendario.

- 1 Irristatu día edo agenda atalera, eta hautatu (+).
- 2 Bete eremuak.
- 3 Abisua gehitzeko, hautatu **más detalles** > **Aviso**.
- 4 Hautatu $(n)$ .

## **Editatu edo ezabatu hitzorduak**

Hautatu eta mantendu hitzordua, eta hautatu **editar** edo **eliminar**.

## **Ikusi ordutegia**

Egutegiko gertaerak arakatzeko modu desberdinak daude.

Hautatu  $\Theta$  > Calendario.

Egutegi-ikuspegi batetik bestera aldatzeko, irristatu eskuinera edo ezkerrera.
### <span id="page-72-0"></span>**Ikusi hilabete osoa**

**día** edo agenda ikuspegian, hautatu . Aurreko edo hurrengo hilabetera joateko, irristatu bizkor egutegian gora edo behera. Hilabete jakin batera joateko, hautatu hilabetea pantailaren goialdean.

#### **Ikusi egun jakin bat**

**día edo agenda** ikuspegian, hautatu (a) eta eguna.

#### **Erabili hainbat egutegi**

Telefonoan posta-kontuak konfiguratzen dituzunean, zerbitzu guztietako egutegiak toki bakarrean ikus ditzakezu.

Hautatu > **Calendario**.

#### **Erakutsi edo ezkutatu egutegiak**

Hautatu ••• > configuración, eta ezarri egutegia activado **edo desactivado**  $\Box$  gisa.

Egutegia ezkutatuta dagoenean, egutegiko gertaerak eta abisuak ez dira bistaratzen gainerako egutegi-ikuspegietan.

**Aholkua:** Egutegien koloreak alda ditzakezu. Hautatu > **configuración**, hautatu uneko kolorea eta, ondoren, hautatu kolore berria.

#### **Gehitu zereginak egitekoen zerrendan**

Laneko zeregin garrantzitsuren bat, liburutegira itzuli beharreko libururen bat edo hitzorduren bat al duzu? Zereginak (egitekoak) gehi ditzakezu egutegian. Epemuga jakinik izanez gero, ezarri abisua.

Hautatu > **Calendario**, eta irristatu **tareas** atalera.

- 1 Hautatu  $(F)$  eta, ondoren, bete eremuak.
- 2 Gogorarazlea gehitzeko, ezarri **AvisoActivado** gisa eta, ondoren, bete eremuak.
- 3 Hautatu (m).

#### **Markatu zereginak osatutako gisa**

Hautatu eta mantendu zeregina eta, ondoren, hautatu **finalizar**.

#### **Editatu edo ezabatu zereginak**

Hautatu eta mantendu zeregina eta, ondoren, hautatu **editar** edo **eliminar**.

## <span id="page-73-0"></span>**Microsoft Office Mobile**

**Microsoft Office Mobile zerbitzuari buruz**

Aukeratu  $\Theta$  > Office.

Microsoft Office Mobile zure bulego eramangarria da. Zoaz **Office** karpetara Word dokumentuak eta Excel laneko liburuak sortu eta editatzeko, PowerPoint aurkezpenak ireki eta ikusteko, OneNote oharrak sortzeko eta SharePoint dokumentuak partekatzeko. Dokumentuak Windows SkyDrive-n ere gorde ditzakezu.

Microsoft Office Mobile osagai hauek osatzen dute:

- Microsoft Word Mobile
- Microsoft Excel Mobile
- Microsoft PowerPoint Mobile
- Microsoft OneNote Mobile
- Microsoft SharePoint Workspace Mobile
- Windows SkyDrive

## **Irakurri Microsoft Office dokumentuak**

Office karpetan, Microsoft Office dokumentuak ikus ditzakezu, hala nola, Word dokumentuak, Excel laneko liburuak eta PowerPoint aurkezpenak.

Hautatu  $\Theta$  > Office.

- 1 Irristatu **documentos** atalera.
- 2 Hautatu Word, Excel edo PowerPoint fitxategi bat.

## **Sortu eta editatu Word dokumentuak**

Eman azken ukituak dokumentuei lanera bidean Microsoft Word Mobile erabilita. Dokumentu berriak sortu eta lehendik dituzunak edita ditzakezu, eta lana SharePoint guneetan parteka dezakezu.

Hautatu > **Office**, eta irristatu **documentos** atalera.

## **Sortu dokumentuak**

- 1 Hautatu $(h)$ .
- 2 Hautatu hutsik dagoen Word fitxategi edo txantiloi bat.
- 3 Idatzi testua.
- 4 Dokumentua gordetzeko, hautatu > **guardar**.

## **Editatu dokumentuak**

1 Hautatu Word fitxategia.

- <span id="page-74-0"></span>2 Testua editatzeko, hautatu $\odot$
- 3 Dokumentua gordetzeko, hautatu > **guardar**.

## **Aldatu testuaren formatua eta kolorea**

- 1 Hautatu $\mathcal{D}$ .
- 2 Hautatu hitz bat. Hainbat hitz hautatzeko, arrastatu bi muturretako geziak, hautapena zabal dadin.
- 3 Hautatu  $\Omega$  eta erabili nahi duzun formatua.

## **Iruzkinak gehitzea**

Hautatu  $\mathcal{O}$  >  $\mathbb{Q}$ .

## **Bilatu testua dokumentuan**

Hautatu Word fitxategia eta  $\circled{e}$ ).

## **Bidali dokumentuak posta elektronikoz**

Hautatu Word fitxategia eta > **compartir...**.

#### **Dokumentuak ezabatu**

- 1 Irristatu **ubicaciones** atalera.
- 2 Hautatu ezabatu nahi duzun dokumentuaren kokalekua.
- 3 Hautatu eta mantendu dokumentua eta, ondoren, hautatu **eliminar**.

**Aholkua:** Dokumentu garrantzitsuak bizkor atzitzeko, hasierako pantailan aingura ditzakezu. Office karpetan, hautatu eta mantendu dokumentua, eta hautatu **anclar a inicio**.

#### **Sortu eta editatu Excel laneko liburuak**

Ez duzu bulegoraino joan beharriz azken kalkuluak ezagutzeko. Microsoft Excel Mobile aplikazioarekin, laneko liburu berriak sortu eta lehendik dituzunak edita ditzakezu, eta lana SharePoint guneetan parteka dezakezu.

Hautatu > **Office**, eta irristatu **documentos** atalera.

#### **Laneko liburuak sortzea**

- 1 Hautatu $(F)$ .
- 2 Hautatu hutsik dagoen Excel fitxategi edo txantiloi bat.
- 3 Hautatu gelaxka eta hautatu orriaren goialdeko testu-koadroa.
- 4 Sartu balioak edo testua.
- 5 Laneko liburua gordetzeko, hautatu > **guardar**.

## <span id="page-75-0"></span>**Editatu laneko liburuak**

- 1 Hautatu Excel fitxategia.
- 2 Beste laneko liburu batera joateko, hautatu $\textcircled{\texttt{F}}$ eta laneko liburua.
- 3 Laneko liburua gordetzeko, hautatu > **guardar**.

## **Gehitu iruzkinak gelaxketan**

Hautatu (

## **Aplikatu iragazkiak gelaxkei**

Hautatu > **aplicar filtro**.

#### **Aldatu gelaxkaren eta testuaren formatua**

Hautatu  $\bullet \bullet \bullet$  > formato de celda....

## **Bilatu datuak laneko liburuan**

Hautatu Excel fitxategia eta  $\circledcirc$ .

#### **Bidali laneko liburuak posta elektronikoz**

Hautatu Excel fitxategia eta > **compartir...**.

#### **Laneko liburuak ezabatu**

- 1 Irristatu **ubicaciones** atalera.
- 2 Hautatu ezabatu nahi duzun Excel fitxategiaren kokalekua.
- 3 Hautatu eta mantendu Excel fitxategia eta, ondoren, hautatu **eliminar**.

#### **Idatzi oharrak**

Paperean idatzitako oharrak erraz gal daitezke. Oharrak paperean idatzi ordez, Microsoft OneNote Mobile aplikazioan idatz ditzakezu. Horrela, oharrak beti alboan izango dituzu.

Windows Live SkyDrive-rekin ere sinkroniza ditzakezu oharrak eta, oharrak ikusteko eta editatzeko, OneNote aplikazioa erabil dezakezu telefonoan, ordenagailuan zein web-nabigatzailean.

Hautatu > **Office**, eta irristatu **notas** atalera.

- 1 Hautatu  $(F)$ .
- 2 Idatzi oharra.
- 3 Testuari formatua emateko, hautatu > **formato**.
- 4 Irudiak gehitzeko, hautatu (*A*).
- <span id="page-76-0"></span>5 Soinu-klipak grabatzeko, hautatu ...
- 6 Aldaketak gordetzeko, sakatu $\leftarrow$ .

Windows Live IDa telefonoan konfiguratuta baduzu, aldaketak Windows Live SkyDrive-ko **Personal (Web)** koaderno lehenetsian gordeko eta sinkronizatuko dira. Bestela, egiten dituzun aldaketak telefonoan gordeko dira.

## **Bidali oharrak mezu elektronikoen bidez**

Hautatu oharra eta .

**Aholkua:** Ohar garrantzitsuak bizkor atzitzeko, hasierako pantailan aingura ditzakezu. **Office** karpetan, hautatu eta mantendu oharra, eta hautatu **anclar a inicio**.

#### **Ikusi eta editatu PowerPoint aurkezpenak**

Gehitu azken ukituak aurkezpenean bilerara bidean Microsoft PowerPoint Mobile erabilita.

Hautatu > **Office**, eta irristatu **documentos** atalera.

- 1 Hautatu PowerPoint fitxategia, eta biratu telefonoa horizontalki.
- 2 Diapositibak arakatzeko, irristatu eskuinera edo ezkerrera.
- 3 Diapositiba jakin batera joateko, hautatu $\epsilon$ eta diapositibaren izena.
- 4 Diapositibetan oharrak gehitzeko, hautatu (?).
- 5 Diapositibak editatzeko, hautatu @.
- 6 Aurkezpena gordetzeko, hautatu > **guardar**.

#### **Bidali aurkezpenak posta elektronikoz**

Hautatu PowerPoint fitxategia eta > **compartir...**.

#### **Aurkezpenak ezabatu**

- 1 Irristatu **ubicaciones** atalera.
- 2 Hautatu ezabatu nahi duzun PowerPoint fitxategiaren kokalekua.
- 3 Hautatu eta mantendu PowerPoint fitxategia eta, ondoren, hautatu **eliminar**.

#### **Ikusi PowerPoint igorpenak**

Bilera batean parte har dezakezu edonondik, eta PowerPoint aurkezpenaren igorpena interneten bidez ikus dezakezu telefonoan.

Ireki aurkezpenaren igorpenerako esteka duen posta eta hautatu esteka.

#### <span id="page-77-0"></span>**Partekatu dokumentuak SharePoint Workspace Mobile erabilita**

Egin lan Microsoft Office dokumentu partekatuetan eta hartu parte proiektu, ordutegi eta ideietan. Microsoft SharePoint Workspace Mobile aplikazioarekin, dokumentuak linean araka, bidal, edita eta sinkroniza ditzakezu.

Hautatu > **Office**, eta irristatu **ubicaciones** atalera.

- 1 Hautatu **SharePoint**, sartu SharePoint gunearen web-helbidea, eta hautatu .
- 2 Dokumentua hautatzen duzunean, haren kopia bat deskargatzen da telefonoan.
- 3 Ikusi edo editatu dokumentuak, eta gorde aldaketak.
- 4 SharePoint Workspace Mobile zerbitzura itzultzeko, sakatu  $\leftarrow$ .

**Aholkua:** Dokumentuaren lineaz kanpoko kopia bat gorde nahi baduzu telefonoan, hautatu eta mantendu dokumentua, eta hautatu **mantener siempre sin conexión**.

## **Gorde fitxategiak Windows Live SkyDrive-n**

Gorde, atzitu eta partekatu Microsoft Office fitxategiak Windows Live SkyDrive-n. Telefonoan gordetako fitxategiak SkyDrive-ra karga ditzakezu, bai telefonotik bai ordenagailutik, erraz atzi ditzazun.

Fitxategiak kargatzeko, Windows Live kontuan saioa hasi behar duzu.

- 1 Hautatu > **Office** eta, ondoren, irristatu **ubicaciones** aukerara.
- 2 Aukeratu **Teléfono**.
- 3 Hautatu eta mantendu fitxategia eta, ondoren, hautatu **compartir**.

#### **Erabili kalkulagailua**

Hautatu  $\left(\rightarrow\right) >$  Calculadora.

Oinarrizko kalkulagailua erabiltzeko, eutsi telefonoari bertikalki. Kalkulagailu zientifikoa erabiltzeko, eutsi telefonoari horizontalki.

- 1 Sartu eragiketako lehen zenbakia.
- 2 Hautatu funtzioa, adibidez, batuketa edo kenketa.
- 3 Sartu eragiketako bigarren zenbakia.
- 4 Hautatu **=**.

Eginbidea helburu pertsonaletarako diseinatuta dago. Baliteke zehaztasuna nolabait mugatuta egotea.

## <span id="page-78-0"></span>**Konektagarritasuna eta telefonoaren kudeaketa**

**Bluetootha**

**Bluetooth-ari buruz**

Hautatu (2) >  $\ddot{\phi}$  eta Bluetooth.

Bluetootha erabil dezakezu gailu bateragarrietara hari gabe konektatzeko, adibidez, beste telefono mugikor batzuetara, ordenagailuetara, entzungailuetara eta autoko kitetara.

Bluetooth hari gabeko konexioa irrati-uhinen bidez egiten denez, konektatutako gailuek ez dute elkarri begira egon beharrik. Halere, gehienez elkarrengandik 10 metrora (33 oin) egon behar dute, baina interferentziak jasan ditzakete tarteko hormak edo tresna elektronikoak direla eta.

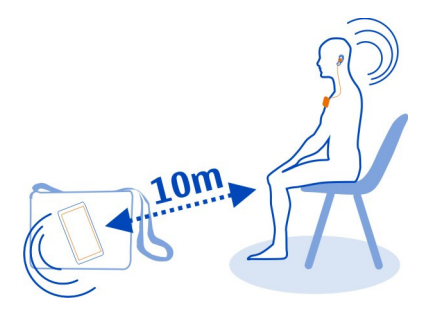

Bluetootha aktibatuta dagoenean, parekatutako gailuak zure telefonora konekta daitezke. Bluetooth ezarpenen ikuspegia irekita badago soilik detekta dezakete beste gailuek zure telefonoa.

Ez onartu edo uztartu ezezagunak diren konexio eskaerak. Horrela, telefonoa eduki kaltegarrien aurka babestuko duzu.

#### **Hari gabeko entzungailuetara konektatu**

Hari gabeko entzungailuekin, telefonoaren esku librekoarekin hitz egin dezakezu eta, aldi berean, abian ziren zereginak egiten jarraitu ahal izango duzu, hala nola ordenagailuarekin lan egin. Hari gabeko entzungailuak bereizita saltzen dira.

- 1 Hautatu → >  $\bullet$  eta Bluetooth.
- 2 Ezarri **Búsqueda y visibilidadActivadas** gisa.

Ziurtatu parekatu nahi duzun osagarria piztuta dagoela.

3 Telefonoa eta entzungailua parekatzeko, hautatu entzungailua zerrendan.

<span id="page-79-0"></span>4 Kodea sartu beharko duzu agian. Xehetasunak eskuratzeko, ikusi entzungailuaren erabiltzailearen gida.

#### **Kopiatu irudiak edo bestelako edukia telefonoaren eta PCaren artean**

Zune PC aplikazioa erabil dezakezu argazkiak, bideoak, musika eta zuk sortutako bestelako edukia telefonoaren eta PCaren artean kopiatzeko.

- 1 Erabili USB datu-kable bateragarria telefonoa PC bateragarrietara konektatzeko.
- 2 PCan, ireki Zune. Informazio gehiago eskuratzeko, ikusi Zune aplikazioaren laguntza.

Zune aplikazioaren azken bertsioa [www.zune.net](http://www.zune.net) helbidetik deskarga dezakezu.

#### **Izan telefonoaren softwarea eta aplikazioak eguneratuta Telefonoaren softwarearen eta aplikazioen eguneratzeei buruz**

Egon eguneratuta. Eguneratu telefonoaren softwarea eta aplikazioak, telefonorako eginbide berriak eta hobetuak lortzeko. Softwarea eguneratuta telefonoaren funtzionamendua ere hobe daiteke.

#### **Abisua:**

Softwarearen bertsio berriak instalatzerakoan, ezin da gailua erabili, ezta larrialdi deietarako ere, instalazioa bukatu eta gailua berrabiarazi arte.

Eguneratzea egin ondoren, baliteke erabiltzailearen gidako jarraibideak eguneratuta ez izatea. Erabiltzailearen gida eguneratua [www.nokia.com/support](http://www.nokia.com/support) helbidean lor dezakezu.

#### **Eguneratu telefonoaren softwarea**

Erabili Zune PC aplikazioa telefonoaren softwarea eguneratzeko, eginbide berriak eskuratzeko eta telefonoaren funtzionamendua hobetzeko. Telefonoaren softwarea Zune-rekin eguneratzen duzunean, eduki pertsonala ez da telefonotik ezabatzen.

Hau behar duzu:

- Zune aplikazioa
- Ordenagailu bateragarria
- Abiadura handiko internet-konexioa
- USB datu-kable bateragarria

Zune aplikazioa deskargatu eta PCan instalatzeko, joan [www.zune.net](http://www.zune.net) helbidera.

<span id="page-80-0"></span>**Aholkua:** Apple Mac ordenagailua badarabilzu, deskargatu Mac-erako Windows Phone 7 Connector aplikazioa Mac App Store dendatik.

Eguneratzen hasi aurretik, ziurtatu telefonoak behar adina bateria duela.

- 1 Erabili USB datu-kablea telefonoa ordenagailura konektatzeko.
- 2 Zune automatikoki irekitzen ez bada, ireki zerorrek.
- 3 Itxaron Zune-k eguneratze erabilgarriak bilatu arte eta jarraitu ordenagailuan erakusten diren argibideei.

**Aholkua:** Eguneratzean zehar errore-mezu bat jasotzen baduzu, egin errore- -kodearen oharra eta bilatu ohar hori [support.microsoft.com](http://support.microsoft.com) helbidean, akatsa zein izan den jakiteko.

Telefonoaren babeskopia automatikoki egiten da software-eguneratzean zehar. Halaber, ordenagailuarekin sinkroniza dezakezu telefonoa, Zune edo Mac-erako Windows Phone 7 Connector erabilita, telefonoaren softwarea eguneratu gabe.

#### **Konfiguratu telefonoa eguneratze erabilgarrien berri eman diezazun.**

Hautatu  $\Theta$  >  $\Phi$  eta actualización > Notificarme cuando se encuentren nuevas **actualizaciones**.

#### **Egin babeskopiak, sinkronizatu eta leheneratu datuak telefonoan**

Software-eguneratzean zehar telefonoaren babeskopia automatikoki egingo da, telefonoa ordenagailu nagusiarekin (USB kablearekin telefonora konektatu zenuen lehen ordenagailuarekin) eguneratzen duzunean. Telefonoaren softwarea eguneratzeko beste ordenagailu bat erabiltzen baduzu, ez da babeskopiarik egingo. Zune ezarpenetan alda dezakezu ordenagailu nagusia.

Hau sartzen da babeskopian:

- Sistemaren ezarpenak
- Kontuaren ezarpenak
- Irudiak
- Musika
- Bideoak
- Dokumentuak

Deskargatutako aplikazioak agian ez dira babeskopian sartuko, baina doan deskargatu ahal izango dituzu Marketplace zerbitzutik. Datu-transmisio karguak aplika daitezke. Informazio gehiago eskuratzeko, jarri sareko zerbitzu- -hornitzailearekin harremanetan.

#### <span id="page-81-0"></span>**82 Konektagarritasuna eta telefonoaren kudeaketa**

Edukiaren babeskopia egiteko, telefonoa ordenagailuarekin sinkroniza dezakezu Zune edo Mac-erako Windows Phone 7 Connector erabilita, telefonoaren softwarea eguneratu gabe. Sinkronizatzean ez dira sistemaren ezarpenen eta aplikazioen babeskopiak egiten. Era berean, telefonoa konfigura dezakezu kontaktuak Microsoft Outlook-en bidez sinkroniza ditzan, ordenagailuko kontaktuak telefonoan leheneratu ahal izateko.

#### **Leheneratu babeskopiak telefonoan**

Erabili USB kablea telefonoa ordenagailu nagusiarekin konektatzeko eta, ondoren, erabili Zune babeskopiaren edukia eta telefonoko softwarearen aurreko bertsioa leheneratzeko.

#### **Telefonoaren memorian tokia egitea**

Erabilgarri dagoen telefonoaren memoria areagotu behar al duzu, aplikazio gehiago instalatu edo eduki gehiago gehitzeko?

Ondoko hau ere ezaba dezakezu gehiago behar ez baduzu:

- Testu- eta multimedia-mezuak eta mezu elektronikoak
- Kontaktuen sarrerak eta xehetasunak
- Aplikazioak
- Musika, argazkiak edo bideoak

#### **Kendu aplikazioak telefonotik**

Erabili edo gorde nahi ez dituzun instalatutako aplikazioak ken ditzakezu, memoria erabilgarri gehiago izateko.

- 1 Hasierako pantailan, hautatu $\overline{(*)}$ .
- 2 Hautatu eta mantendu kendu nahi duzun aplikazioa, eta hautatu **desinstalar**. Agian ezingo dituzu aplikazio batzuk kendu.

Aplikazio bat kentzen baduzu, berriz erosteko beharrik gabe instalatu ahal izango duzu berriro, aplikazioa Marketplace zerbitzuan badago.

Instalatuta duzun aplikazioren bat kendu duzun aplikazioaren menpe badago, agian instalatutako aplikazioak funtzionatzeari utziko dio. Xehetasunak eskuratzeko, ikusi instalatutako aplikazioaren erabiltzaileentzako dokumentazioa.

#### **Segurtasuna Aldatu PIN kodea**

SIM txartela PIN lehenetsi batekin jaso baduzu, kode seguruago bat ezar diezaiokezu.

<span id="page-82-0"></span>Hautatu  $\Theta$  >  $\ddot{\Omega}$ , irristatu ezkerrera aplikazioaren ezarpenetara joateko, eta hautatu **teléfono** > **cambiar código PIN de SIM**.

PIN kodeak 4-8 digitu izan ditzake.

#### **Konfiguratu telefonoa automatikoki blokea dadin**

Telefonoa baimenik gabeko erabileraren aurka babestu nahi duzu? Zehaztu segurtasun.kodea eta konfiguratu telefonoa automatikoki blokea dadin hura erabiltzen ari ez zarenean.

- 1 Hautatu (2) >  $\ddot{\phi}$  eta bloqueo y fondo.
- 2 Ezarri contraseña Activada **gila de astega eta sartu segurtasun-kodea (gutxienez 4** digitu).

Gorde segurtasun-kodea isilpean eta toki seguru batean, telefonotik urrun. Segurtasun-kodea ahazten bazaizu eta ezin baduzu berreskuratu, edo kodea gehiegitan oker sartu baduzu, zerbitzu-hornitzailearengana eraman beharko duzu telefonoa. Kargu gehigarriak aplika daitezke, eta telefonoko datu pertsonal guztiak ezabatuko dira. Informazio gehiago eskuratzeko, jarri Nokia Care gune batekin edo telefonoaren saltzailearekin harremanetan.

3 Hautatu **Requerir una contraseña después de**, eta zehaztu telefonoa automatikoki blokeatzeko itxarote-denbora.

#### **Desblokeatu telefonoa**

- 1 Sakatu pizteko tekla eta arrastatu pantailaren blokeoa gora.
- 2 Sartu segurtasun-kodea.

#### **Erabili telefonoa blokeatuta dagoenean**

Telefonoan blokeatuta dagoenean, eginbide batzuk erabil ditzakezu segurtasun- -kodera sartu gabe.

Adibidez, honakoa egin dezakezu:

- Aldatu telefonoak sarrerako deiak jakinarazteko modua
- Erantzun edo ukatu sarrerako deiak
- Pausatu edo berrekin musikari, edo saltatu beste abesti batera

Telefonoa esnatzeko, sakatu pizteko tekla.

## **Aldatu sarrerako deiak jakinarazteko modua**

Sakatu bolumen-tekla eta hautatu  $\mathcal{D}$ ,  $\mathbf{A}$  edo  $\mathbf{A}$ .

#### **Pausatu edo berrekin musikari, edo saltatu beste abesti batera**

Erabili pantailaren goialdean bistaratzen diren musika-jogailuaren kontrolak.

<span id="page-83-0"></span>Hau ere ikus dezakezu:

- Data eta ordua
- Egutegiko hurrengo gertaera
- Dei edo mezu galduak

#### **Bilatu galdutako telefonoak**

Telefonoa behar ez den tokiren batean utzi duzu edo lapurtu egin dizutela uste duzu? Erabili Encuentra mi teléfono telefonoa kokatzeko eta blokeatu telefonoa edo ezabatu bertako datu guztiak urrunetik.

Joan [my.windowsphone.com](http://my.windowsphone.com) helbidera, hasi saioa telefonoan darabilzun Windows Live IDarekin eta hautatu Encuentra mi teléfono.

Hau egin dezakezu:

- Kokatu telefonoa mapan
- Behartu telefonoa dei-tonua jotzera, modu mutua aktibatuta izan arren
- Blokeatu telefonoa eta konfiguratu mezu bat erakuts dezan, itzul diezazuten
- Ezabatu telefonoko datu guztiak urrunetik

Aukera erabilgarriak desberdinak izan daitezke.

## **Laguntza**

Zure telefonoa erabiltzeko informazioa nahi baduzu edo ez bazaude ziur zure telefonoak nola funtzionatu beharko lukeen, irakurri arretaz erabiltzailearen gida.

Laguntza-bideoak eskuratzeko, joan [www.youtube.com/user/NokiaSupportVideos](http://www.youtube.com/user/NokiaSupportVideos) helbidera edo [go.microsoft.com/fwlink/?LinkId=238503](http://go.microsoft.com/fwlink/?LinkId=238503) helbidera.

Arazorik izanez gero, egin ekintza hauetako bat:

- Berrabiarazi telefonoa. Eduki sakatuta pizteko tekla 10 bat segundoz. Telefonoa itzaliko da. Behar izanez gero, telefonoa berriro pizteko, saka eta mantendu pizteko tekla.
- Eguneratu telefonoaren softwarea
- Berrezarri jatorrizko ezarpenak

Arazoa konpontzen ez bada, jarri harremanetan Nokia-rekin. Zure telefonoa konpontzera bidali baino lehen, egin beti zure datuen babeskopiak; izan ere, zure telefonoko datuak ezabatu egingo dira.

## **Produktu- eta segurtasun-informazioa**

#### **Sareko zerbitzuak eta kostuak**

Telefonoa WCDMA 900, 1900, 2100 eta GSM/EDGE 850, 900, 1800, 1900 MHz sareak erabiltzeko homologatuta dago. Telefonoa erabiltzeko zerbitzu-hornitzaile baten harpidedun izan behar duzu.

Sareko zerbitzuak erabiltzeko eta zure telefonora edukiak deskargatzeko sare-konexio bat behar da eta trafiko-kostuak sor ditzake. Zenbait produktuen eginbideek sareko laguntza eskatzen dute, eta baliteke harpidedun egitea beharrezkoa izatea.

#### **Telefonoa zaintzea**

Erabili kontuz zure telefonoa, bateria, kargagailua eta osagarriak. Hurrengo proposamen hauek garantiaren estaldura babesten laguntzen dizute.

- Telefonoa lehor manten ezazu. Euriak, hezetasunak eta mota guztietako likidoek edo egoera bustiek, zirkuitu elektronikoak herdoil ditzaketen mineralak izan ditzakete. Zure gailua bustiz gero, utz iezaiozu lehortzen.
- Ez erabili edo gorde telefonoa toki zikin edo hautsez betetako tokietan. Atal higikorrak eta osagarri elektronikoak honda daitezke.
- Ez gorde telefonoa tenperatura altuak dauden tokietan. Tenperatura altuek gailuaren iraupena laburtu, bateria hondatu eta plastikoak deformatu edo ur ditzakete.
- Ez ezazu gorde gailua tenperatura baxuan. Gailuak bere tenperatura normala berreskuratzen duenean, barruan hezetasuna sor dakioke, eta horrek zirkuitu elektronikoak honda ditzake.
- Ez zaitez telefonoa erabiltzailearen gida honetan azaltzen ez den modu batean zabaltzen saiatu.
- Baimenik gabeko aldaketek gailua honda dezakete eta irrati-tresnen araudiak urra ditzakete.
- Ez ezazu utzi telefonoa lurrera erortzen; ez kolpatu edo astindu telefonoa. Modu zakarrean erabiliz gero, barruko zirkuituen plakak eta mekanismoa apur daitezke.
- Erabili ehun leuna, lehorra eta garbia telefonoaren azala garbitzeko.
- Ez ezazu telefonoa margotu. Margoak atal mugikorrak buxatu eta funtzionamendu egokia galarazi dezake.
- Mantendu telefonoa iman eta eremu magnetikoengandik urrun.
- Datu garrantzitsuak seguru mantentzeko, gorde gutxienez bi leku desberdinetan, hala nola, telefonoan, memoria- -txartelean edo ordenagailuan, edo idatzi informazio garrantzitsua.

Eragiketa luzeetan telefonoa bero daiteke. Gehienetan hau normala izaten da. Telefonoa ongi ez dabilela irudituko balitzaizu, eraman ezazu zure inguruan dagoen baimendutako zerbitzu gunera.

#### **Birziklatu**

Eraman beti erabilitako produktu elektronikoak, bateriak eta paketatze-materialak dagokien bilketa tokietara. Honela kontrolik gabeko hondakinen erauzketa ekiditen lagunduko duzu eta birziklatzea bultzatu. Ikusi Nokia produktuak nola birziklatu helbide hauetan: [www.nokia.com/recycling](http://www.nokia.com/recycling) .

#### **Gurutze batez estalitako zaborrontzia**

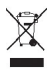

Telefonoan, dokumentazioan edo kaxan agertzen den gurutze batez estalitako zaborrontziak produktu elektrikoak edo elektronikoak, bateriak eta metagailuak funtzionatzeari uzten diotenean biltegi berezietara eraman behar direla gogorarazten du. Eskakizun hau Europar Batasunean bete behar da. Produktu hauek ezin dira sailkatu gabeko udal- -zabortegietan bota. Ingurumenari buruzko informazio gehiago eskuratzeko, ikus produktuaren ekologia-profila [www.nokia.com/ecoprofile](http://www.nokia.com/ecoprofile) helbidean.

#### <span id="page-85-0"></span>**Eskubide digitalen kudeaketa**

Telefonoa erabiltzeko garaian, bete lege guztiak eta errespetatu tokian tokiko ohiturak eta besteen pribatutasun eta legezko eskubideak, copyright eskubideak barne. Baliteke copyright babesak argazkiak, musika eta bestelako edukia kopiatzen, aldatzen edo transferitzen ez uztea.

Edukien jabe batzuek DRM edo eskubide digitalen kudeaketa (Digital Rights Management) teknologia ezberdinak erabil ditzakete, copyrightak barne, beraien jabetza intelektuala babesteko. Gailu honek DRM software desberdinak erabiltzen ditu DRM-arekin babestutako edukiak atzitzeko. Telefono honekin WMDRM 10 bidez babestutako edukiak ikus ditzakezu. DRM softwareren batek edukirik babesten ez badu, eduki honen jabeek DRM-en aurka babestutako edukira sartzeko DRM software honek duen gaitasuna baliogabetzeko eskatzeko eskubidea dute. Honek DRMrekin babestutako eduki hori zure telefonoan berritzea saihets dezake ere. DRM software hori baliogabetzeak ez du eraginik beste mota batzuetako DRM- -arekin babesturiko edo babestu gabeko edukiak erabiltzerakoan.

Eskubide digitalen kudeaketak (DRM) babestutako edukiak, berari dagokion lizentzia bat dauka edukia erabiltzeko zure eskubideak azalduz.

Telefonoak WMDRM bidez babestutako edukia badu, lizentziak eta edukia galtzen dira telefonoaren memoria formateatuz gero. Lizentziak eta edukia gal ditzakezu telefonoko fitxategiak hondatuz gero. Lizentziak edo edukia galtzeak, telefonoan berriz eduki bera erabiltzeko aukera muga dezake. Informazio gehiago jasotzeko, jarri harremanetan zerbitzu- -hornitzailearekin.

#### **Bateriak eta kargagailuak**

#### **Bateriaren eta kargagailuaren informazioa**

Telefono honek behin eta berriz karga daitekeen atera ezineko bateria bat darama barruan. Ez saiatu bateria ateratzen, telefonoa hondatu bailiteke. Eraman telefonoa hurbilen dagoen baimendutako zerbitzu-gunera bateria ordezteko.

Telefono hau ondorengo bateriek emandako energiarekin erabili behar da: AC-16, AC-50 . Nokia kargagailuaren modelo zenbaki zehatza ezberdina izan daiteke entxufe motaren arabera. Entxufe ezberdinak E, X, AR, U, A, C, K, B edo N bidez identifikatzen dira.

Bateria behin eta berriro karga edo deskarga daiteke, baina azkenean agortu egiten da. Hizketa edo egoneko denboren iraupena nabarmenki laburtzen dela sumatuz gero, eraman gailua gertuen duzun baimendutako dendara bateria ordezteko.

#### **Bateriaren segurtasuna**

**Oharra:** Gailuaren bateria ezin da kendu; ikus zure gailuari dagokion bateriari lotutako informazioa.

Kargagailua edo osagarri bat deskonektatzean, eutsi entxufetik eta tira, ez eutsi kabletik.

Kargagailua erabiltzen ari ez bazara, desentxufatu eta deskonektatu telefonotik. Ez utzi guztiz kargatutako bateriarik kargagailura konektatuta, gehiegi kargatzeak bateriaren iraupena labur baitezake. Guztiz kargatutako bateria erabili gabe utziz gero, pixkanaka deskargatu egingo da.

Bateriak 15 °C eta 25 °C (59 °F eta 77 °F) artean egon behar du. Tenperatura oso altu edo baxuek bateriaren bizitza eta gaitasuna murrizten dituzte. Baliteke bateria beroa edo hotza duen telefonoak denboraldi batean ez funtzionatzea.

Nahi gabe zirkuitulaburra sor daiteke, metalezko objekturen batek bateriaren banda metalikoak ukitzen dituenean. Zirkuitulaburrek bateria edo konektatutako objektua honda ditzakete.

Bateriak ez sutara bota, lehertu egin daitezke eta. Bateriak botatzeko garaian, tokian tokiko arauak bete behar dira. Ahal dela, birziklatu. Ez bota etxeko gainerako hondakinekin batera.

Ez desmuntatu, moztu, ireki, bihurritu, deformatu, zulatu edo txikitu telefonoa edo bateriak. Isurketarik gertatuz gero, ez utzi bateriaren likidoa azala edo begiak ukitzea. Hori gertatuz gero, busti urarekin kaltetutako tokiak ahal bezain laster edo zoaz medikuarengana.

<span id="page-86-0"></span>Ez ezazu bateria itxuraldatu eta ez iezaiozu objektu arrotzik sartu. Era berean, ez ezazu bateria ur edo beste likidoren batean murgildu edo busti. Bateriak lehertu egin daitezke hondatuta badaude.

Erabili bateria eta kargagailua dagozkien helburuetarako soilik. Erabilera okerrak edo onartu gabeko bateria edo bateraezineko kargagailu bat erabiltzeak sute, leherketa edo bestelako arriskuren bat suposa lezake, eta edozein onarpen edo berme baliogabe dezake. Bateria edo kargagailua kaltetuta dagoela irudituko balitzaizu, eraman ezazu zerbitzu- -zentroren batera erabiltzen jarraitu aurretik. Ez erabili hondatuta dagoen kargagailu edo bateriarik. Erabili kargagailua toki baten barruan soilik.

#### **Segurtasun informazio osagarria Larrialdi-deiak egin**

- 1 Ziurtatu telefonoa piztuta dagoela.
- 2 Seinaleak behar besteko indarra daukan begiratu. Beharbada, hurrengo urrats hauek ere jarraitu beharko dituzu:
	- Jarri SIM txartel bat gailuan.
	- Desaktibatu telefonoan deiak murriztea, hala nola deien debekua, markatze finkoa edo erabiltzaile-talde itxia.
	- Egiaztatu **modo avión** desaktibatuta dagoela.
	- Telefonoaren pantaila eta teklak blokeatuta egonez gero, desblokea itzazu.
- 3 Sakatu
- 4 Hautatu
- 5 Hautatu (iii
- 6 Idatzi zauden tokiko larrialdi zenbaki ofiziala. Larrialdi deien zenbakiak tokiaren arabera alda daitezke.
- 7 Aukeratu **llamar**.
- 8 Eman ezazu beharrezko informazioa ahalik eta zehatzen. Deia ez bukatu hori egiteko baimenik ez den bitartean.

**Garrantzitsua:** Zure telefonoak Internet bidezko deiak onartzen baditu, aktibatu sare mugikor nahiz Internet bidezko deiak. Honela, telefonoak larrialdi-deiak egiteko mugikorraren sarea eta Interneteko zerbitzu-hornitzailea erabiliko ditu. Ez da uneoro konektatzeko aukera izatea ziurtatzen. Ez zaitez inoiz egon hari gabeko telefono baten menpe komunikazio garrantzitsuetarako, adibidez, osasun-larrialdi baterako.

#### **Ume txikiak**

Telefonoa eta honen osagarriak ez dira jostailuak. Zati txikiak izan ditzakete. Haurren eskumenetik kanpo mantendu.

#### **Aparatu medikoak**

Irrati-transmisioko ekipoek, telefono mugikorrak barne, modu ezegokian babestutako aparatu medikoen funtzionamenduan eragin dezakete. Jarri harremanetan medikuarekin edo gailu medikoaren egilearekin kanpoko irrati- -frekuentziaren energiatik ondo babestuta daudela zehazteko.

#### **Medikuntzako tresna inplantatuak**

Medikuntzako tresnen egileek hari gabeko gailuaren eta inplantatutako mediku tresnaren artean, taupada-markagailu edo desfibriladoreak esaterako, gutxienez 15,3 zentimetroko (6 hazbeteko) tartea egotea gomendatzen dute medikuntza tresnarekiko egon daitezkeen interferentziak ekiditeko. Tresna hauetakoren bat darabilten pertsonek:

- Eduki haririk gabeko gailua tresna medikotik 15,3 zentimetroko (6 hazbeteko) baino gehiagotara.
- Ez eraman telefonoa paparreko zorro batean.
- Eduki haririk gabeko gailua tresna medikoa dagoen kontrako belarrian.
- Interferentziaren bat dela susmatu bezain laster, itzali hari gabeko telefonoa.
- Jarraitu egilearen argibideak inplantatutako gailu medikoari dagokionez.

Zure haririk gabeko telefonoa medikuntzako tresna batekin batera erabiltzeari buruzko zalantzarik izanez gero, jar zaitez zure sendagilearekin harremanetan.

#### **Entzumena**

#### **Abisua:**

Entzungailuak erabiliz gero, kanpotik datozen zaratak entzuteko gaitasuna gal dezakezu. Ez erabili entzungailuak zure segurtasuna arriskuan jar badezakezu.

Gailu mugikor batzuek audiofono batzuetan eragina izan dezakete.

#### **Nikela**

**Oharra:** Telefonoaren gainazalak ez du nikelezko estaldurarik. Telefono honen gainazalak altzairu herdoilgaitza dauka.

#### **Zure telefonoa eduki kaltegarrietatik babestu**

Telefonoak birusak eta bestelako eduki kaltegarriak jaso ditzake. Hartu honako neurri hauek:

- Kontuz ibili mezuak irekitzean. Asmo txarreko softwarea eduki dezakete edo, edonola ere, zure telefono edo ordenagailua kalte dezakete.
- Kontuz ibili konektibitate-eskaerak onartzean, Interneten nabigatzean edo edukiak deskargatzean. Ez onartu Bluetooth konexioak iturri fidagarrietatik ez badatoz.
- Fidagarriak diren eta segurtasun eta babes egokia ematen duten iturrietatik datozen zerbitzuak eta softwareak soilik instalatu eta erabili.
- Instalatu birus kontrako edo bestelako segurtasuneko softwarea zure telefonoan eta hari konektatutako edozein ordenagailutan. Erabili birus kontrako aplikazio bakarra aldi berean. Bat baino gehiago erabiltzeak gailuaren eta/edo ordenagailuaren funtzionamendua kalte dezake.
- Kontuz ibili aldez aurretik instalatutako Interneteko hirugarrenen guneetarako esteketara eta laster-marketara sartzen bazara. Nokiak ez ditu toki horiek onartzen edo babesten.

#### **Inguru eragilea**

Telefono honek irrati-frekuentziekiko esposizio-arauak betetzen ditu, baldin eta modu egokian erabiltzen bada edo belarritik honako gutxieneko tartea mantentzen bada: 1,5 zentimetro (5/8 hazbete). Soinean eraman ditzakezun zorro babesle, gerriko poltsatxo edo euskarriek ez lukete metalik izan behar eta telefonoa gorputzetik aurrez aipatutako distantziara eraman beharko zenuke.

Datu-fitxategiak edo mezuak bidaltzeko, kalitate oneko sare konexioa beharrezkoa da. Datu-fitxategiak edo mezuak beranduago bidaliko dira horrelako konexioren bat eskuragarri egon arte. Jarraitu tarteari buruzko argibideak transmisioa amaitu arte.

#### **Ibilgailuak**

Irrati-frekuentziako seinaleek ibilgailuetan gaizki instalatutako edo gaizki babestutako sistema elektronikoetan eragina izan dezakete, hala nola, erregaiaren injekzio elektronikoetan, balazten blokeoa saihesteko sistema elektronikoetan, abiaduraren kontrol elektronikoetan edo airbag sistemetan. Informazioa lortzeko, egiaztatu autoaren edo honen ekipamenduaren fabrikatzailearekin.

Langile kualifikatuek soilik instala ditzakete telefonoak ibilgailuetan. Behar bezala instalatu edo konpondu ezean, arriskuak sor daitezke eta bermea baliogabe daiteke. Egiaztatu erregularki ibilgailuan instalatutako hari gabeko osagarriek behar bezala funtzionatzen dutela. Ez gorde edo eraman likido sukoiak, gasak edo material lehergarriak telefonoa, haren zatiak edo osagarriak daramatzazun toki berean. Gogoratu airbag-ak indar handiarekin puzten dela. Ez jarri telefonoa edo osagarriak airbag-a aterako den tokian.

#### **Balizko ingurune leherkorrak**

Gailua itzali atmosfera leherkari potentzialeko tokietan, adibidez gasolindegietan gasolina inguruan dagoenean. Txinpartak horrelako inguruetan gertatuz gero, leherketak edo suteak gerta daitezke, kalte fisikoak edo heriotza eraginez. Jarraitu gasolina gordetzen eta banatzen den gasolindegietan erabiltzeko murriztapenak, bai eta gune kimikoetan edo eragiketa arriskutsuak abian direnean. Leher daitekeen ingurumena duten lekuak argi eta garbi markatuta egon ohi dira, baina ez beti. Zure autoaren motorra itzaltzeko eskatzen zaizun tokiak, itsasontzietako bizkar azpian, transferentzia kimikoak egiteko edo biltegiratzeko eraikuntzak eta aireak alea, errautsa edo metalezko partikulak dituen ingurumenak barne. Likido egindako petrolio-gasa erabiltzen duten autoen egileekin egiaztatu behar duzu (butano edo propano, esaterako) hurbilean gailu hau segurtasunez erabil daitekeen zehazteko.

#### **Ziurtagiri informazioa (SAR)**

#### **Telefono honek irrati uhinekiko arriskuari buruzko arauak betetzen ditu.**

Zure telefono mugikorra irrati-igorlea eta irrati-hargailua da. Araudi internazionalek gomendatzen duten irrati uhinekiko arrisku egoerara ez heltzeko diseinatua dago. Araudi hauek ICNIRP elkarte zientifiko independenteak garatu ditu eta pertsona guztiak babesteko marjina daukate, adina edo osasuna kontutan izan gabe.

Telefono mugikorren arriskuen kontrako araudiak Berariazko Absortzio Tasa (Specific Absorption Rate) edo SAR moduan ezagutzen den neurri unitate bat erabiltzen du. ICNIRP araudian ezartzen den SAR limitea 2.0 watt/kilogramo (W/kg)-koa da, 10 gramoko ehunean erabilita batezbeste. SAR probak funtzionamendu posizio estandarretan egiten dira, telefonoak potentzia mailarik altuenean transmititzen duen bitartean probatutako frekuentzia banda guztietan. Funtzionatzen ari den telefono baten kasuan kasuko SAR maila, gehiengo balioaren azpitik egon daiteke, zeren telefonoa sarea atzitzeko behar duen indarra erabiltzeko bakarrik diseinatuta baitago. Kantitatea faktore batzuen arabera alda daiteke, adibidez, sare estazio gune batekiko zein hurbil zauden.

ICNIRP araudiak gailua belarrian erabiltzeko onartzen duen gehienezko SAR balioa 0,94 W/kg da.

Telefonoaren osagarriak erabiltzeak SAR balio ezberdinak eman ditzake. SAR balioak proba eta informazio nazionalen eskakizunen eta sareko bandaren araberakoak izan daitezke. SAR balioei buruzko informazio gehiago eskuratzeko, kontsultatu produktuari buruzko informazioa helbide honetan: [www.nokia.com](http://www.nokia.com).

## **Copyright-a eta bestelako oharrak**

ONESPEN ADIERAZPENA

# $C$  $E$  0168 $D$

Honen bidez, NOKIA CORPORATIONek adierazten du RM-801 telefonoak 1999/5/EC Zuzentarauko oinarrizko eskakizunak eta dagozkion gainerako xedapenak betetzen dituela. Onespen-adierazpen horren kopia bat [http://www.nokia.com/global/](http://www.nokia.com/global/declaration) [declaration](http://www.nokia.com/global/declaration) .

2012ko uztailaren 1a baino lehenago merkaturatutako produktuentzako, alerta-sinboloa Frantzian WLAN funtzionalitateak duen erabilera-muga adierazteko erabiltzen da. 2009/812/EC Europar Batasuneko Erabakiarekin bat etorriz, 2012 uztailaren 1etik aurrera, alerta-sinboloa ez da WLAN funtzionalitatea adierazteko erabiliko produktu honetan eta, beraz, ez dago zertan kasu egin beharrik produktuan agertzen denean.

© 2011-2012 Nokia. Eskubide guztiak erreserbatuta.

Nokia, Nokia Care eta Nokia Connecting People Nokia Corporation-en marka komertzialak edo marka erregistratuak dira. Nokia tune, Nokia Corporation-en soinu-marka bat da. Hemen aipatutako gainerako produktu edo enpresen izenak jabeak dituzten merkatal marka edo izenak izan daitezke.

Galarazita dago dokumentu honen edukia, zatika nahiz osorik, kopiatzea, igortzea, zabaltzea edo gordetzea, edozein modutan, Nokia konpainiak aldez aurretik idatzizko baimenik ematen ez badu. Nokia konpainiak etengabeko garapen politika bat du. Nokia konpainiak dokumentu honetan deskribatutako edozein produktutan aldaketak eta hobekuntzak egiteko eskubidea gordetzen du, aldez aurretik horren berri eman gabe.

The Bluetooth word mark and logos are owned by the Bluetooth SIG, Inc. and any use of such marks by Nokia is under license.

Produktu honek MPEG- 4 Visual Portfolio License-ek emandako lizentzia du (i) jarduera pertsonal eta ez komertzialetan ari den kontsumitzaile batek MPEG- 4 Visual Standard-en arabera kodetutako informazioarekin erlazionatutako erabilpen pertsonal eta ez komertzialerako eta (ii) lizentziadun bideo hornitzaile batek emandako MPEG-4 bideoarekin erabiltzeko. Lizentzia batik ez da emango edo engaiatuko beste edozein erabilpenerako. Argibide gehigarriak, sustapena, barne edo erabilpen komertzialekin zerikusia dutenak barne, MPEG LA, LLC-tik lor daitezke. Ikus http://www.mpegla.com helbidea.

© 2012 Microsoft Corporation. All rights reserved. Microsoft, Windows, the Windows logo, Xbox LIVE, Bing, and Microsoft Office are trademarks of the Microsoft group of companies.

Legeak onartzen duen neurririk handienean, Nokiak edo bere beste edozein baimen hornitzailek ez du inondik inora erantzukizunik izango, edozein datu edo irabazien galeragatik edo edonola sortutako kalte berezi, ustekabeko, ondoriozko edo zeharkakoengatik.

Dokumentu honen edukiak "bere horretan" hornitzen dira. Legeak eskatzen duenetik at, dokumentu honen zehaztasunari, fidagarritasunari edo edukiari dagokionez ez da inolako bermerik ematen, ez esplizitu ez inplizituki, salerosgarritasun eta helburu jakin baterako egokitasunari dagozkion bermeak barne, baina hauetara mugatu gabe. Nokia konpainiak dokumentu hau berrikusteko edo baztertzeko eskubidea gordetzen du, aldez aurretik horren berri eman gabe

Telefonoaren softwarearen alderantzizko ingeniaritza debekatuta dago aplikagarriak diren legeen mugen barruan. Erabiltzailearen gida honetan aipatutako Nokia konpainiaren adierazpen, berme, kalte eta erantzukizunei dagokien mugek Nokia konpainiaren baimen hornitzaileen adierazpen, berme, kalte eta erantzukizunak ere mugatuko dituzte.

Produktuen, eginbideen, eta aplikazioen eta zerbitzuen erabilgarritasuna herrialdearen arabera alda daiteke. Informazio gehiago jasotzeko, jo ezazu Nokia saltzailearengana edo zerbitzu-hornitzailearengana. Telefono honek Amerikako Estatu Batuetako eta beste herri batzuetako esportazio lege eta arauak bete behar dituzten osagai, teknologia edo softwarea izan ditzake. Debekatuta dago legea urratzea.

Nokia-k ez du bermerik ematen eta ez du inolako erantzukizunik hartuko ere zure gailuarekin datozen aparteko aplikazioen funtzionalitatean, edukian edo azken erabiltzaileentzako laguntzan. Aplikazio bat erabiliz, aplikazioa bere horretan eman zaizula onartzen duzu. Nokia-k ez du adierazpenik egiten, bermerik ematen ezta inolako erantzukizunik hartzen zure gailuarekin datozen aparteko aplikazioen funtzionalitatean, edukian edo azken erabiltzaileentzako laguntzan. Gailuko softwareak Microsoft Corporation-ena edo bere afiliatuena den eta Nokia-k baimentzen duen softwarea du. Windows telefonoaren lizentzia-baldintzetara geroago sartzeko, hautatu > **Configuración** > **información**. Irakurri baldintza hauek. Kontuan hartu softwarea erabiliz gero, baldintzak onartzen dituzula. Ez badituzu baldintzak onartzen, ez erabili gailua edo softwarea. Kasu horretan, jarri harremanetan Nokia-rekin edo gailua erosi zenuen alderdiarekin, itzultzeko zer politika erabili zehazteko.

FCC IDa SIM txartelaren euskarriaren barnean dago inprimatuta. IDa ikusteko, kendu SIM txartelaren euskarria.

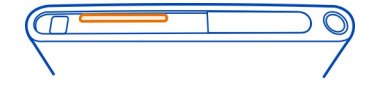

#### FCC-REN OHARRA

Telefono honek FCC-ko araudiaren 15. atala betetzen du. Telefonoa erabiltzeko bi baldintza hauek bete behar dira: (1) interferentzia kaltegarririk ez eragitea eta (2) jasotako interferentzia guztiak onartzea, nahi ez diren eragiketak sor ditzakeenak barne. Zure gailuak irrati eta telebista interferentziak sor ditzake (telefonoa hargailu elektroniko batetik oso gertu erabiltzen denean, adibidez). Laguntzarik behar izanez gero, zure inguruko zerbitzu-gunera jo. Nokia konpainiak argiro onartzen ez duen aldaketarik eginez gero, erabiltzaileak ekipamendu hau erabiltzeko baimena gal lezake.

## **Aurkibidea**

## **Ikurrak/Zenbakiak** 3G [39](#page-38-0)

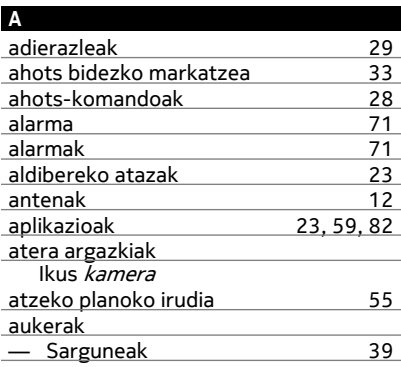

### **B** bateria [9,](#page-8-0) [86](#page-85-0)<br>
— energia aurreztu 30 — energia aurreztu [30](#page-29-0) <u>— kargatu [10](#page-9-0)</u><br>Bateria kargatzea 10,86 Bateria kargatzea [10,](#page-9-0) [86](#page-85-0)<br>bideoak 56 bideoak — begiratu [53](#page-52-0) — bidaltzea [51](#page-50-0) — grabatu [50](#page-49-0) — kokapen-informazioa [51](#page-50-0) — kopiatu 180<br>1980 — partekatu 182 — partekatu [52](#page-51-0) bilatu [28](#page-27-0)<br>
— irrati-kateak 56.57 — irrati-kateak [56,](#page-55-0) [57](#page-56-0)<br>birbideratu deiak 32 birbideratu deiak [32](#page-31-0) blokeatu — pantaila [15](#page-14-0) — teklak [15](#page-14-0)<br>15 — telefonoa 15  $-$  telefonoa — urrunetik [84](#page-83-0)

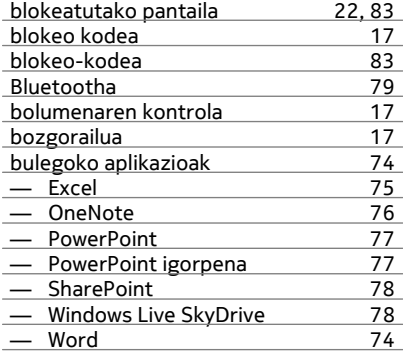

#### **C**

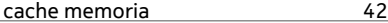

#### **D**

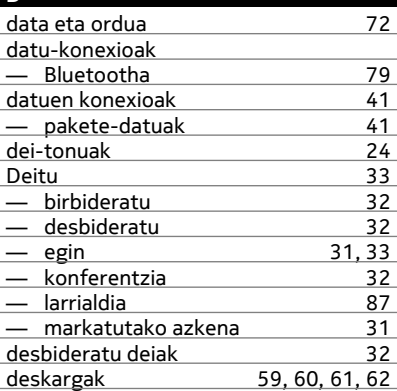

#### **E**

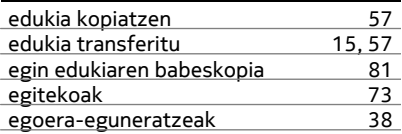

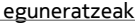

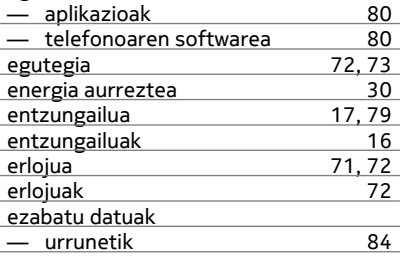

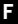

FM irratia [56](#page-55-0), [57](#page-56-0)

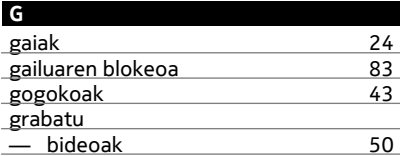

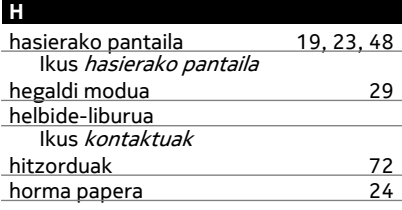

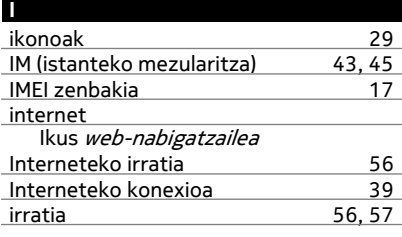

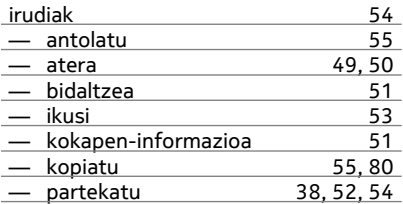

## **J**

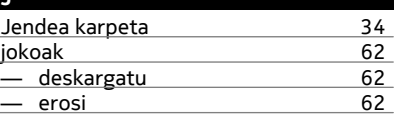

#### **K**

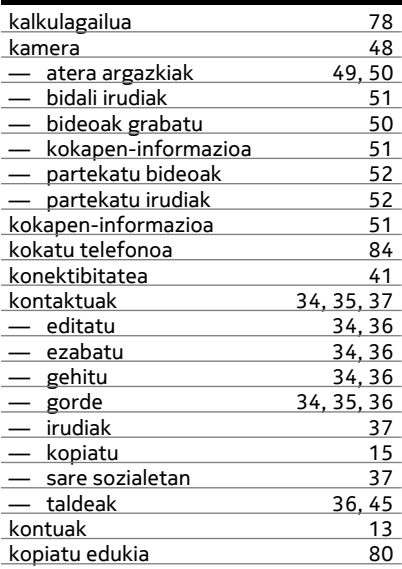

laguntza [84](#page-83-0)

**L**

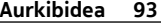

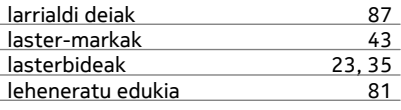

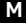

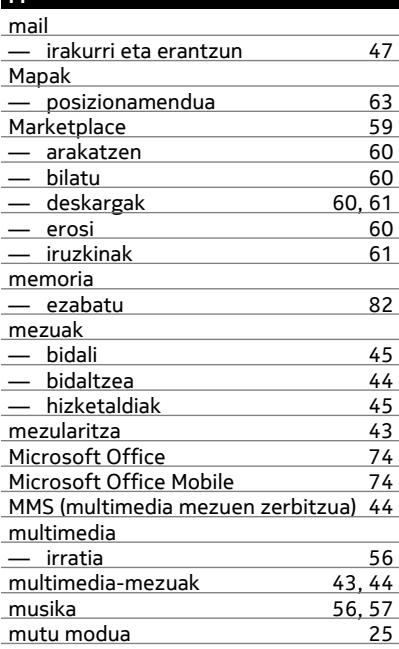

## **N**

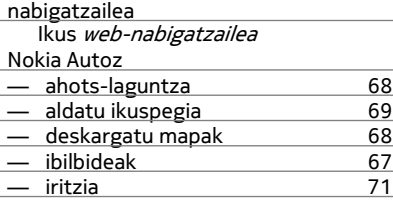

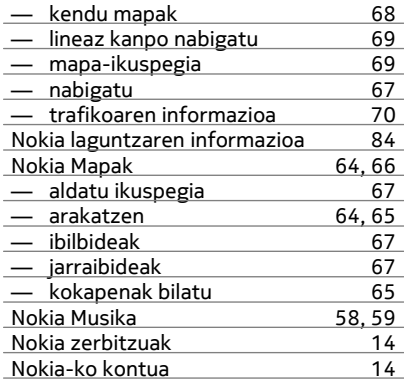

## **O**

ordua eta data [72](#page-71-0)

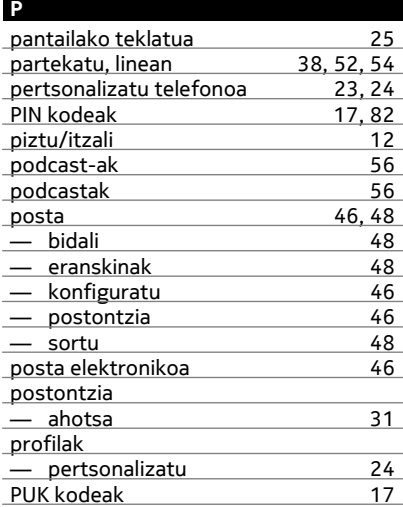

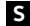

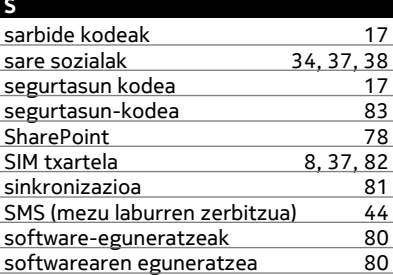

#### **T**

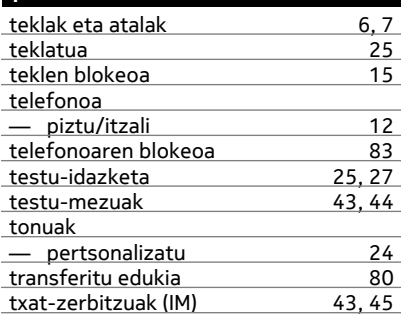

#### **U**

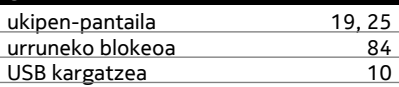

#### **W**

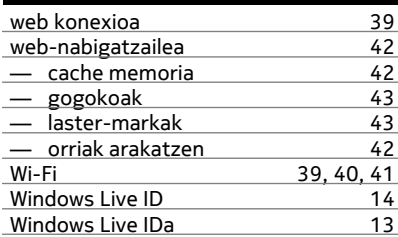

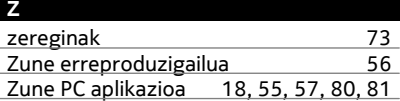